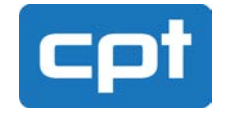

## <span id="page-0-0"></span>**I) Caratteristiche Tecniche**

#### **Descrizione**

Relé di Protezione Generale per reti MT, conforme alla Norma **CEI 0-16** (Ed.2012-12): protezione di massima corrente di fase a tre soglie (**I>**, **I>>**, **I>>>**) per sovraccarico e cortocircuito, più protezione di massima corrente omopolare a due soglie (**Io>**, **Io>>**) per guasto monofase e doppio monofase a terra. Configurazione a due ingressi di fase **L1**, **L3** più un ingresso omopolare **NO** [CEI 0-16] e configurazione a tre ingressi di fase **L1**, **L2**, **L3**.

#### **Alimentazione**

- Morsetti da  $2.5$ mm<sup>2</sup>, estraibili.
	- Ingresso di alimentazione (±**Vaux**):
		- $\triangleright$  Versione AC (con UPS 50Hz  $\pm 10\%$ ) **100 : 230V** (±20%) sia AC che DC;
			- $\triangleright$  Versione DC (con UPS) **24V** (±20%).

#### **Ingressi di Misura**

- $\bullet$  Morsetti da 4mm<sup>2</sup>, estraibili.
- Fase **L1**,  $I_N = 1A / 5A$  ( $\pm L1$ ).
- Fase **L2**,  $I_N = 1A / 5A$  ( $\pm L2$ ).
- Fase **L3**,  $I_N = 1A / 5A$  ( $\pm L3$ ).
- Omopolare **NO**,  $I_N = 1A$  ( $\pm NO$ ).
- Elenco dei **TA** di misura per **L1**, **L2**, **L3**:

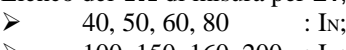

- $\geq$  100, 150, 160, 200 : In;<br> $\geq$  250, 300, 320 250, 300, 320 : IN:
- $\geq$  400, 500, 600, 800 : I<sub>N</sub>;

```
\geq 1000, 1200, 1250 : In.
```
- Elenco dei **TA** di misura per **NO**:
	- $\triangleright$  40, 50, 60, 80 : 1A:
	-
	- $\geq$  100, 150, 160 : 1A;<br> $\geq$  200, 250, 300, 320 : 1A; 200, 250, 300, 320 : 1A;
	- $\blacktriangleright$  400, 500, 600, 800 : 1A;
	- $\blacktriangleright$  1000, 1200, 1250 : 1A.
- Sovraccaricabilità:
	- Permanente su **L1**, **L2**, **L3**: **3**×**IN**;
	- Permanente su  $NO:$  **1.2**×**I**N;
	- Transitorio (per **1s**): **50**×**IN**.

#### **Sommario**

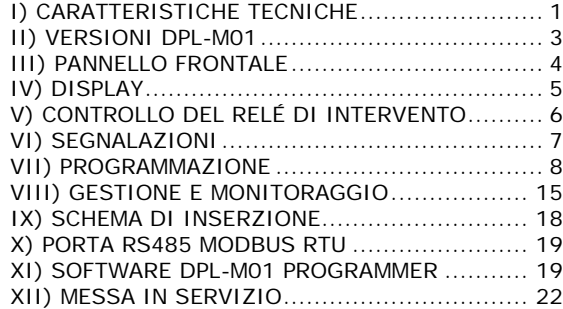

#### **Precisione**

- Campo di misura **L1**, **L2**, **L3**: **0.1×IN** ÷ **15×IN**;
- Campo di misura  $NO:$   $0.01A \div 5A$ ;
- Errore limite di misura: **5%**;
- Variazione d'errore su misura: **3%**;
- Errore limite sul tempo: **3%** ±**20ms**;
- Variazione d'errore su tempo: **1.5%** ±**10ms**;
- Rapporto di ricaduta: > **0.9**;
- Tempo di ricaduta: < **100ms**.

## **Sensori di Misura**

- Tecnologia: **effetto Hall**;
- Livello di isolamento: **3kV**;
- Frequenza di campionamento: **3.2kHz**;
- Banda passante (-3dB): **150Hz**;
- Risoluzione di misura: **14bit**;
- Assorbimento  $(I_N = 1A/5A)$  <**0.2 VA**.

#### **Uscite a Relé**

- $\bullet$  Morsetti da 2.5mm<sup>2</sup>, estraibili.
- Relé di scatto configurabile :
	- Bobina a mancanza di tensione "**CO**"; Bobina a lancio di corrente "**CC**".
- Caratteristiche del relé di scatto (UL/CSA):
- Morsetti **K-NO**, **K-NC**, **comK**;
- DC (UL/CSA): **5A**, 30V **0.3A**, 110V;
- $\triangleright$  AC (UL/CSA): **5A**, 125V  $\frac{1}{10}$  HP 277V  $\frac{1}{6}$  HP;
- $\triangleright$  Isolamento bobina/contatti:  $> 4kV$ ;
- $\triangleright$  Isolamento tra contatti aperti:  $> 1kV$ ;
- Permanenza comando di scatto: **150ms**;
- Relé alimentabile anche con **Vaux**.
- Relé di telesegnalazione:
	- Comune di telesegnalazione (**comRT**);
	- Scatto memorizzato sulle Fasi (**RT-SL**);
	- Scatto memorizzato su Omopolare (**RT-SN**);
	- Anomalia dispositivo (**RT-ER**);
	- Comune di coordinamento (**comRC**);
	- Coordinamento e avviamento (**RC**);
	- $\triangleright$  Isolamento bobina/contatti:  $> 2kV$ ;
	- $\triangleright$  Isolamento contatto/contatto:  $> 1kV$ ;
	- Relé alimentabili anche con **Vaux**.

## **Registratore Cronologico**

Dispositivo per la memorizzazione di **100 eventi**, idoneo a soddisfare la Delibera 247/04, sia nel caso di **bobina a mancanza di tensione**, che nel caso di bobina a **lancio di corrente** (mediante logica TCS).

- Orologio con datario, aggiornabile da PC;
- Autonomia di 5 giorni in assenza d'alimentazione;
- Archivio dati non volatile di tipo Flash- $E^2$ PROM;
- Registrazione degli eventi di avviamento e scatto;
- Registrazione degli eventi di gestione e anomalia.

## **Caratteristiche di Intervento**

Tutti i valori di corrente si intendono True RMS. Tutte le soglie di intervento sono di tipo indipendente, quindi configurabili ed escludibili singolarmente.

- Valore prima soglia di fase (**I>**):
	- $\triangleright$  Intervallo  $0.1 \times I_N \div 1.2 \times I_N$ ;
	- Passo **0.05**×**IN** per TA 40, 50, 60, 80, 100, 160, 200, 300, 320, 400, 500, 600, 800, 1000, 1200;
	- Passo **0.04**×**IN** per TA 150, 250, 1250.
- Tempi prima soglia di fase (**I>**) [IEC 60255, VIT]:
	- $\triangleright$  Curva **A**: alfa = **0.02** beta = **0.14**;
	- Curva **B**: alfa = **1.00** beta = **13.5**;
	- Curva **C**: alfa=**2.00** beta=**80.0**;
	- $\triangleright$  K = **0.05**÷100 con passo 0.01.
	- > Intervento da 110% al 2000% della soglia.
- Seconda soglia di fase (**I>>**):
	- $\triangleright$  Intervallo  $0.1 \times I_N \div 5 \times I_N$ ;
	- Passo **0.05**×**IN** per TA 40, 50, 60, 80, 100, 160, 200, 300, 320, 400, 500, 600, 800, 1000, 1200;
	- Passo **0.04**×**IN** per TA 150, 250, 1250.
- Tempi seconda soglia di fase (**I>>**):
- $\triangleright$  Intervallo  $0.05s \div 1s$  a passi da  $0.05s$ .
- Terza soglia di fase (**I>>>**):
	- $\triangleright$  Intervallo  $0.8 \times I_N \div 15 \times I_N$ ;
	- Passo **0.2**×**IN** per TA 40, 50, 60, 80, 100, 160, 200, 300, 320, 400, 500, 600, 800, 1000, 1200;
	- Passo **0.16**×**IN** per TA 150, 250, 1250.
- Tempi terza soglia di fase (**I>>>**):
- $\triangleright$  Intervallo  $0.05s \div 0.2s$  a passi da  $0.05s$ .
- Prima soglia omopolare (**Io>**):
	- $\triangleright$  Intervallo  $0.01 \times I_N \div 0.2 \times I_N$ ;
	- Passo **0.005**×**IN** per TA 40, 50, 60, 80, 100, 160, 200, 300, 320, 400, 500, 600, 800, 1000, 1200;
- Passo **0.004**×**IN** per TA 150, 250, 1250.
- Tempi prima soglia omopolare (**Io>**):
	- $\triangleright$  Intervallo  $0.05s \div 1s$  a passi da  $0.05s$ .
- Seconda soglia omopolare (**Io>>**):
- $\triangleright$  Intervallo  $0.1 \times I_N + 5.0 \times I_N$ ;
	- Passo **0.05**×**IN** per TA 40, 50, 60, 80, 100, 160, 200, 300, 320, 400, 500, 600, 800, 1000, 1200;
	- Passo **0.04**×**IN** per TA 150, 250, 1250.
- Tempi seconda soglia omopolare (**Io>>**):
	- $\triangleright$  Intervallo **0.05s**  $\div$  **0.2s** a passi da **0.05s**.

## **Firmware**

Il DPL-M01 è protetto da copia e manomissione.

## **Misure in Tempo Reale**

Il dispositivo può visualizzare su **LCD**, in tempo reale, le misure di corrente riferite al primario dei **TA**, oppure, impostando un rapporto **1:1**, le misure di corrente riferite al secondario dei **TA**.

### **Stato Interruttore**

Due ingressi, isolati a 2kV, consentono il rilevamento della posizione di Chiuso (**52a**) o di Aperto (**52b**) dell'interruttore, rispetto al comune (**com52**). Gli ingressi sono alimentabili anche con **Vaux**.

## **Logica TCS**

Un ingresso (**TCS**), isolato a 2kV, consente di rilevare l'interruzione della bobina a lancio di corrente, leggendo la continuità galvanica, rispetto al comune (**comTCS**). L'ingresso è alimentabile anche con **Vaux**.

### **Logica di Coordinamento**

Un ingresso (**LC**), isolato a 2kV, consente di coordinare lo scatto, leggendo lo stato logico d'intervento del relé più selettivo, rispetto ad un riferimento comune (**comLC**). L'ingresso è alimentabile anche con **Vaux**.

## **Unità di Elaborazione**

Il dispositivo è dotato di Microcontrollore **RISC** a **16bit** con **DSP**. L'unità è dotata di sistemi per l'autodiagnosi e il rilevamento dei guasti interni, quali:

- *Fail-Safe Clock Monitor* controllo del clock;
- *Watchdog Timer* controllo del firmware;
- *Low Voltage Detection* controllo della tensione.

## **Adattamento in Frequenza**

Il dispositivo esegue una sintonizzazione automatica, alla reale frequenza di rete, su di un intervallo compreso tra **47.5Hz** e **52.5Hz**.

#### **Porte di Comunicazione**

Il dispositivo DPL-M01 dispone di due porte seriali:

- Porta (COM) seriale RS232 sul frontale;
- Porta (MODBUS) seriale RS485 sul retro [OPZIONE].

La porta RS232 consente la gestione e configurazione del dispositivo DPL-M01 tramite PC in locale.

La porta RS485 con protocollo Modbus RTU è dotata di isolamento galvanico a **1kVdc** ed è fornita con cablaggio a 3 fili ( +485, -485, GND ).

- Le caratteristiche della porta RS485 sono le seguenti:
	- Baudrate  $= 19200$  bps;
	- $\geq 1$  bit di start, 2 bit di stop e nessuna parità.

## **Segnalazioni Locali**

- LCD 8×2 con backlight 9 pulsanti 6 LED;
- Segnale LCD di Relé in funzione (autodiagnosi);
- Segnale LCD di identificazione del tipo di scatto;
- Tre LED di scatto memorizzato, associati ai canali;
- Due LED di stato interruttore (OPEN/CLOSE);
- Segnalazione di incongruenza interruttore;
- Un LED di anomalia dispositivo.

### **Bootloader**

La funzione **Bootloader**, integrata nel DPL-M01, consente di aggiornare il firmware, integrando nuove funzionalità o correggendo eventuali anomalie. Per l'aggiornamento, eseguibile direttamente sul campo, viene utilizzata la sola porta RS232 ed il software in dotazione.

### **Caratteristiche Climatiche**

- Temperatura ambiente da **-10°C** a **+55°C**;
- Umidità ambientale dal **5%** al **95%**;
- Immagazzinamento da **-25°C** a **+70°C**;

### **Grado di Protezione**

**IP30** su tutto il contenitore, tranne che sui morsetti.

### **Peso e Consumo**

**1.2kg** - max **4W**.

## **Ingombro**

- Frontale:
	- L=**210mm** H=**126mm**;
- Cestello: L=**180mm** - H=**110mm** - P=**70mm**.

<span id="page-2-0"></span>**II) Versioni DPL-M01**

## **Conformità Normative**

**CEI 0-16**, 2012-12. **Tenuta ad impulso**: CEI EN 60255-5. **Rigidità dielettrica**: CEI EN 60255-5. **Resistenza di isolamento**: CEI EN 60255-5. **Scariche elettriche**: CEI EN 61000-4-2. **Ring Wave**: CEI EN 61000-4-12. **Onde oscillatorie smorzate**: CEI EN 61000-4-12. **Transitori veloci**: CEI EN 61000-4-4. **Surge 1.2-50/8-20**: CEI EN 61000-4-5. **Campo magnetico di rete**: CEI EN 61000-4-8. **Campo magnetico oscillatorio**: CEI EN 61000-4-10. **Campi EM a radiofrequenza**: CEI EN 61000-4-3. **Campi irradiati da telefoni digitali**: CEI EN 61000-4-3. **Interruzioni dell'alimentazione**: CEI EN 61000-4-29. **Buchi di tensione**: CEI EN 61000-4-29. **Variazioni di tensione**: CEI EN 61000-4-29. **Tensione a frequenza di rete**: CEI EN 61000-4-16. **Disturbi condotti 15Hz-150kHz**: CEI EN 61000-4-16. **Disturbi condotti indotti RF**: CEI EN 61000-4-6. **Caratteristica d'intervento**: IEC 60255, VIT. **Climatiche**: CEI EN 60068-2. **Meccaniche**: CEI EN 60068-2.

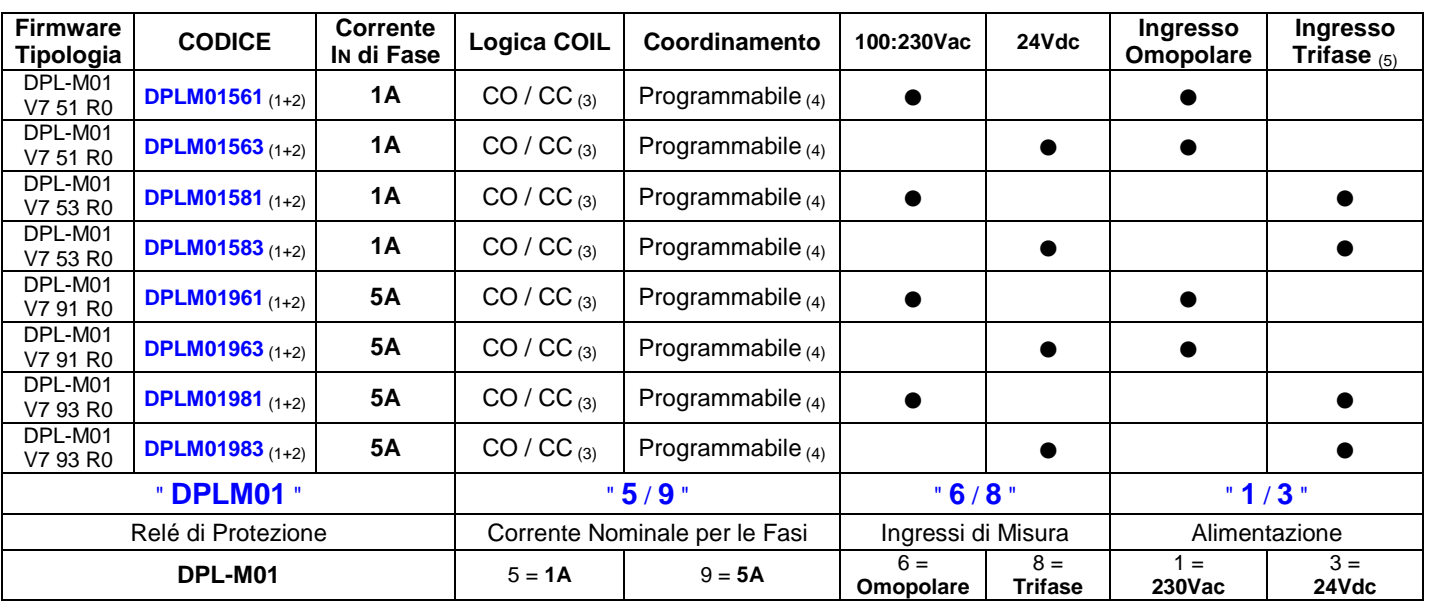

Il dispositivo DPL-M01 viene prodotto in diverse tipologie elencate di seguito:

*nota* (1): per richiedere la **logica TCS** occorre specificare "Opzione TCS" accanto al CODICE.

*nota* (2): per richiedere la **porta 485** occorre specificare "Opzione 485" accanto al CODICE.

*nota* (3): la logica di intervento è impostabile via software (CO = bobina a mancanza di tensione, CC = bobina a lancio di corrente).

*nota* (4): l'ingresso di coordinamento può essere abilitato/disabilitato via software, mentre l'uscita è sempre attiva.

*nota* (5): i modelli trifase non sono conformi alla CEI 0-16.

#### Osservazioni

Una prima differenza tra le versioni viene definita dalla corrente nominale di fase che può variare da 1A a 5A. Una seconda differenza viene rappresentata dal modello Omopolare o Trifase. Il modello Omopolare viene fornito con due correnti di fase **L1**, **L3** ed una corrente omopolare **NO**. Il modello Trifase invece è fornito di tre canali di fase **L1**, **L2** e **L3**  e nessun canale omopolare. Viene però in questa ultima versione calcolata una corrente omopolare "fittizia" come somma delle tre correnti di fase**.** Di seguito si farà riferimento sempre a 3 correnti di fase e una corrente omopolare per definire in modo semplice e omogeneo le funzionalità del firmware.

# <span id="page-3-0"></span>**III) Pannello Frontale**

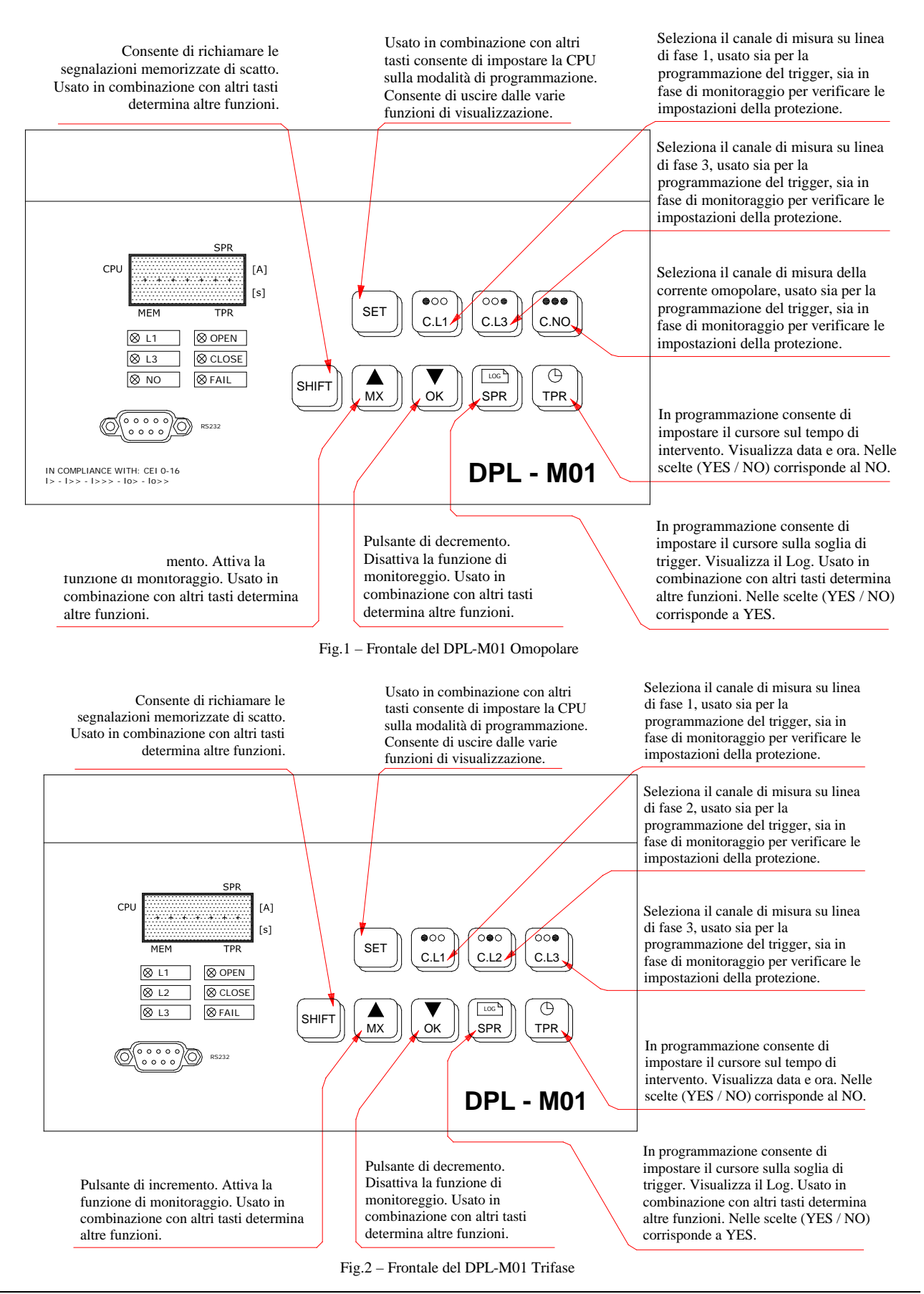

## <span id="page-4-0"></span>**IV) Display**

In corrispondenza dei margini dell'area visibile associata al display, sono posizionate delle serigrafie che richiamano l'indicazione che sarà segnalata. In Fig.3 è presentato il display con una descrizione delle possibili visualizzazioni.

### I due caratteri in alto a sinistra, riportano lo stato del microprocessore, come indicato di seguito:

**OK**: protezione attiva con CPU correttamente funzionante;

**LK**: protezione attiva con CPU correttamente funzionante, LCD non retroilluminato e tastiera bloccata;

**MX**: funzione di misura degli ingressi in tempo reale, protezione attiva con CPU correttamente funzionante;

**PR**: protezione fuori servizio e CPU in fase di programmazione; **ER**: protezione disattiva per anomalia d'alimentazione, anomalia di watchdog o anomalia del clock.

*L'ultimo stato indica un'anomalia sul dispositivo che compromette il normale funzionamento, mentre tutti gli altri sono stati di funzionamento corretto, impostabili dall'utente mediante l'interfaccia di programmazione*.

### I tre caratteri in alto a destra, riportano lo stato del relé di comando dell'interruttore:

**ON**: contatto del relé di comando CHIUSO; **OFF**: contatto del relé di comando APERTO.

*Gli stessi caratteri riportano anche la soglia di scatto programmata per il trigger, oppure la misura in tempo reale di una delle correnti acquisite dal sistema, in base al canale selezionato*.

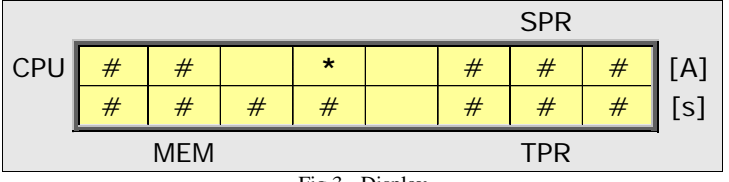

Fig.3 - Display

I quattro caratteri in basso a sinistra, riportano l'indicazione memorizzata di scatto del canale in corrente che ha provocato l'intervento della protezione o la segnalazione della logica TCS, come elencato di seguito:

**I1>**: scatto per sovraccarico (Curve ABC) di fase L1;

**I2>**: scatto per sovraccarico (Curve ABC) di fase L2;

**I3>**: scatto per sovraccarico (Curve ABC) di fase L3;

**I1>>**: scatto per cortocircuito polifase su impedenza di L1;

**I2>>**: scatto per cortocircuito polifase su impedenza di L2;

**I3>>**: scatto per cortocircuito polifase su impedenza di L3;

- **I1>>>**: scatto per cortocircuito franco di L1;
- **I2>>>**: scatto per cortocircuito franco di L2;

**I3>>>**: scatto per cortocircuito franco di L3;

**Io>**: scatto per guasto monofase a terra di NO;

**Io>>**: scatto per guasto doppio monofase a terra di NO;

**TCS**: anomalia sulla bobina a lancio di corrente;

**52ER**: incongruenza dei contatti di posizione interruttore.

I tre caratteri in basso a destra, riportano le impostazioni del relé di scatto:

**MAN**: controllo MANUALE del relé, con funzioni di protezione fuori servizio;

**AUT**: controllo AUTOMATICO, con protezioni attive secondo le impostazioni previste dalla CEI 0-16.

Gli stessi caratteri riportano anche il tempo di scatto programmato per il trigger, in base al canale selezionato.

Il quarto carattere in alto a sinistra indica:

- **\*** = scatto della protezione;
- **a** = avviamento della protezione;
- **c** = presenza dell'ingresso di coordinamento (se attivo);

**r** = avviamento protezione con presenza dell'ingresso di coordinamento e conseguente ritardo allo scatto.

# <span id="page-5-0"></span>**V) Controllo del Relé di Intervento**

All'accensione il dispositivo si porta nello stato **OK** dove rimane stabilmente, visualizzando lo stato del relé ed il tipo di controllo, MANUALE o AUTOMATICO. Dopo la prima accensione il dispositivo presenta il menu di Fig.4:

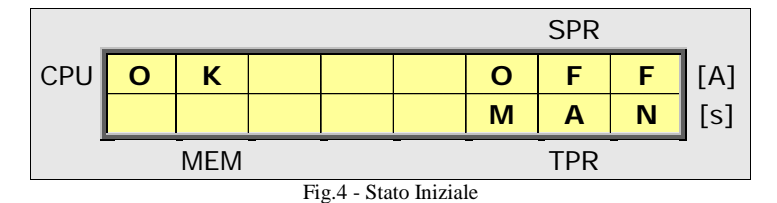

Nello stato iniziale il dispositivo si trova configurato con il controllo manuale e con i contatti del relé di scatto in **OFF**; ciò può coincidere con un contatto aperto (se impostato su logica coil **CO**) oppure chiuso (se impostato su logica coil **CC**). In modalità MANUALE l'interruttore è gestito completamente dall'utente il quale può aprire o chiudere il contatto del relé di comando. In caso di temporanea interruzione dell'alimentazione il dispositivo, al riavvio, ripristina lo stato iniziale.

- **►** Per APRIRE in manuale il contatto del relé bisogna tenere premuto **SHIFT**, premere **MX** e rilasciare entrambi.
- Per CHIUDERE in manuale il contatto del relé bisogna tenere premuto **SHIFT** , premere **OK** e rilasciare entrambi.
- Per CAMBIARE controllo, da manuale ad automatico, è necessario tenere premuto **SPR**, premere **TPR** e dal menu di Fig.5, confermare con  $\overline{OK}$  = SI o annullare con un tasto qualsiasi = NO; se dopo aver attivato il menu di Fig.5 non viene data conferma entro circa 10s il dispositivo si riporta nello stato precedente annullando la richiesta.

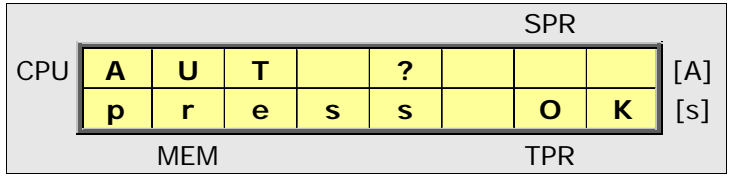

Fig.5 - Attivazione controllo Automatico

In modalità AUTOMATICA il relé di scatto è gestito dalla protezione, basandosi sulle impostazioni di programmazione del trigger e sullo stato della logica coil. Quindi, nel caso di logica coil **CO** (valore predefinito), il contatto **K-NO** sarà chiuso se le tre correnti misurate sono sotto le rispettive soglie di scatto; in caso contrario, il relé di scatto comanderà l'apertura dell'interruttore, aprendo il contatto **K-NO** per almeno 200ms. Se dopo aver impartito il comando, le correnti non scendono sotto le rispettive soglie, il contatto **K-NO** resterà aperto.

Per CAMBIARE controllo, da automatico a manuale, è necessario tenere premuto **SPR**, premere **TPR** e confermare con **OK** oppure annullare con un altro tasto; se l'utente non conferma la richiesta entro 10s il sistema interpreta una risposta negativa e si riporta nello stato precedente. Nel passaggio dal controllo automatico al controllo manuale, il dispositivo conserva lo stato del relé di comando, quindi se in automatico il relé è chiuso, anche in manuale sarà chiuso, se in automatico il relé è aperto, anche in manuale sarà aperto.

Il dispositivo di protezione è ATTIVO solo, quando il controllo è impostato in modalità AUTOMATICA, altrimenti il dispositivo è da considerarsi PASSIVO, quindi gestito in modalità MANUALE dall'utente. Quando è richiesta un'apertura o una chiusura manuale della protezione, i comandi inviati dal relé permangono per un tempo minimo di circa 400ms, intervallo in cui è impossibile cambiare nuovamente di stato il comando.

La programmazione delle soglie di scatto può essere eseguita sia quando la protezione è gestita in modo automatico che quando è richiesta una gestione di tipo manuale.

## **NOTA**

Sul retro del dispositivo sono presenti tre morsetti:

**comK** = comune dei contatti d'intervento;

 $K-NC =$ contatto d'intervento normalmente chiuso:

**K-NO** = contatto d'intervento normalmente aperto.

Programmando la logica coil su **CO**, si determina il controllo di una **bobina a mancanza di tensione** (senza TCS). In tal caso, il contatto **K-NO** verrà chiuso dal dispositivo (se alimentato) in assenza di guasto e aperto per l'intervento.

Programmando la logica coil su **CC**, si determina il controllo di una **bobina a lancio di corrente** (con TCS). In tal caso, il contatto **K-NO** verrà lasciato aperto dal dispositivo in assenza di guasto e chiuso per l'intervento.

# <span id="page-6-0"></span>**VI) Segnalazioni**

In modalità AUTOMATICA il dispositivo segnala lo scatto per superamento di una delle soglie [SPR] e del relativo tempo d'intervento [TPR], riportando a display un asterisco (**\***) e la soglia che ha determinato lo scatto. La Fig.6 mostra un esempio. Prima dello scatto, l'avviamento viene segnalato col carattere (**a**). Se è attiva la logica di coordinamento ed è presente l'ingresso (**LC**), il display indica un carattere (**c**). Se si verifica un avviamento, in presenza dell'ingresso (**LC**), il dispositivo produrrà uno scatto solo dopo il tempo massimo e, nell'attesa, il display indicherà la lettera (**r**). Oltre alle soglie di scatto, il dispositivo segnala a display anche le anomalie su bobina a lancio di corrente con (**TCS**) e le eventuali incongruenze di stato sull'interruttore con (**52ER**).

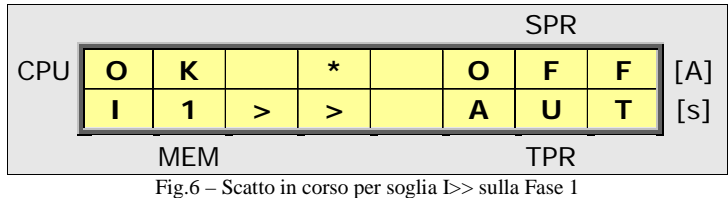

La Fig.7 mostra una segnalazione d'avviamento, in presenza del segnale di coordinamento.

|     | <b>SPR</b> |   |            |  |  |   |   |   |     |
|-----|------------|---|------------|--|--|---|---|---|-----|
| CPU | O          | K |            |  |  |   | O | N | [A] |
|     |            |   |            |  |  | А |   |   | [s] |
|     |            |   | <b>TPR</b> |  |  |   |   |   |     |

Fig.7 – Avviamento in presenza del segnale di coordinamento

Le possibili segnalazioni memorizzate di scatto sono le seguenti:

- **I1>** / **I2>** / **I3>** : scatto per **sovraccarico** relativo alla fase **L1** / **L2** / **L3**;
- **I1>>** / **I2>>** / **I3>>** : scatto per **cortocircuito su impedenza** relativo alla fase **L1** / **L2** / **L3**;
- **I1>>>** / **I2>>>** / **I3>>>** : scatto per **cortocircuito franco** relativo alla fase **L1** / **L2** / **L3**;
- **Io>** : scatto per **guasto monofase a terra** relativo alla omopolare **NO**;
- **Io>>** : scatto per **guasto doppio monofase a terra** relativo alla omopolare **NO**.
- Per rimuovere una segnalazione memorizzate di scatto, è sufficiente premere **SHIFT**

Il dispositivo associa, ad ogni SCATTO visualizzato su LCD, altre due segnalazioni: una sui LED frontali e l'altra sui relé di telesegnalazione. Quando viene rimossa la segnalazione sul LCD, premendo **SHIFT**, viene automaticamente rimossa anche la segnalazione sui LED e sui relé. La serigrafia accanto ai LED indica la linea interessata dall'intervento.

Per richiamare l'ultima segnalazione memorizzata è sufficiente premere di nuovo **SHIFT** .

Il dispositivo può segnalare un AVVIAMENTO, andando a chiudere il contatto (**RC**) di coordinamento. Questo relé è sempre attivo, indipendentemente dalla logica di coordinamento. Il contatto (**RC**) si chiude in assenza di alimentazione. Sui morsetti posteriori sono presenti le seguenti telesegnalazioni a relé:

- 
- Scatto per intervento sulle Fasi (memorizzato): **RT-SL** chiuso;<br>Scatto per intervento su Omopolare (memorizzato): **RT-SN** chiuso; Scatto per intervento su Omopolare (memorizzato): **RT-SN** chiuso;<br>Anomalia del dispositivo (memorizzato): **RT-ER** chiuso;
- Anomalia del dispositivo (memorizzato):

 Avviamento e uscita di coordinamento (memorizzato): **RC** chiuso. Tranne **RC**, ripristinato automaticamente quando non c'è avviamento, ed **RT-ER** che richiede manutenzione, gli altri

segnali restano attivi fino a ripristino manuale, che avviene semplicemente premendo **SHIFT** .

I tre segnali (**RT-SL**, **RT-SN**, **RT-ER,**) sono contatti normalmente aperti rispetto al comune (**comRT**).

Il segnale (**RC**) è un contatto normalmente chiuso rispetto al comune (**comRC**) e aperto nel normale funzionamento.

Se estinte, anche le anomalie (**TCS**) e l'incongruenza (**52ER**) possono essere rimosse a display, premendo **SHIFT** .

## **Nota sulla logica TCS**

Utilizzando una **bobina a lancio di corrente** e impostando la logica coil su **CC**, si attiva automaticamente la supervisione del circuito di scatto (logica TCS). Affinché la logica possa segnalare un'anomalia, occorre cablare il comune del relé di scatto con quello della logica (**comK** su **comTCS**) e portare sull'ingresso logico (**TCS**) il contatto di lancio (**K-NO**). Durante la fase d'intervento, la logica viene oscurata per circa 10s. L'anomalia **TCS** viene segnalata a display, con l'accensione del LED **FAIL** e mediante il rilascio del contatto a relè **RT-ER**; inoltre, se presente, viene segnalata a distanza tramite MODBUS.

## <span id="page-7-0"></span>VII) Programmazione

Per la configurazione dei parametri è necessario passare dallo stato **OK** allo stato **PR**, per poi tornare nello stato **OK** dopo aver salvato le nuove impostazioni. Dalla condizione di funzionamento base, mostrata in Fig.8, è possibile passare alla modalità di programmazione, disattivando la protezione automatica e conservando lo stato attuale del contatto del relé di comando. La Fig.8 mostra il dispositivo in modalità automatica, senza alcuna segnalazione, ma è possibile passare allo stato **PR** anche durante un avviamento o uno scatto, come pure dalla modalità manuale.

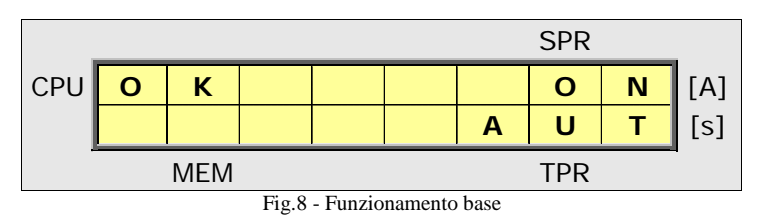

 Per ENTRARE in programmazione è necessario tenere premuto **SET** , premere **SHIFT** e dal menu di Fig.9, confermare con **OK** oppure annullare con un altro tasto; se dopo aver attivato il menu di Fig.9 non viene data conferma entro circa 10s il dispositivo si riporta nello stato precedente annullando la richiesta. Dopo aver dato conferma per entrare in programmazione, il dispositivo mostra la schermata di Fig.10, disattivando la protezione.

**NB**: la modalità di programmazione **PR** viene segnalata dal dispositivo con un lampeggiamento continuo del LED di FAIL e un continuo cambio di stato del contatto **RT-ER** di anomalia.

| <b>SPR</b>                        |   |            |             |   |   |             |            |   |     |  |  |
|-----------------------------------|---|------------|-------------|---|---|-------------|------------|---|-----|--|--|
| <b>CPU</b>                        | P | R          | $\mathbf O$ | G |   | ?           |            |   | [A] |  |  |
|                                   | р | r          | e           | S | S |             | O          | K | [s] |  |  |
|                                   |   | <b>MEM</b> |             |   |   |             | <b>TPR</b> |   |     |  |  |
| Fig.9 - Accesso in programmazione |   |            |             |   |   |             |            |   |     |  |  |
| <b>SPR</b>                        |   |            |             |   |   |             |            |   |     |  |  |
|                                   |   |            |             |   |   |             |            |   |     |  |  |
| <b>CPU</b>                        | P | R          |             |   |   | $\mathbf O$ | F          | F | [A] |  |  |
|                                   |   | ↘          |             |   |   |             |            |   | [s] |  |  |

Fig.10 - Menu di programmazione per il sovraccarico

Entrando in programmazione, il LED di FAIL inizierà a lampeggiare, per ricordare che la protezione è fuori servizio. Per prima cosa è necessario selezionare il rapporto di trasformazione del **TA** di misura istallato.

 La configurazione dei **TA** per **L1, L2** e **L3** si esegue all'interno del menu di programmazione, come segue: tenendo premuto **C.L1** , premere **SET** e poi rilasciare entrambi. Con la sequenza descritta si ottiene il menu di Fig.11.

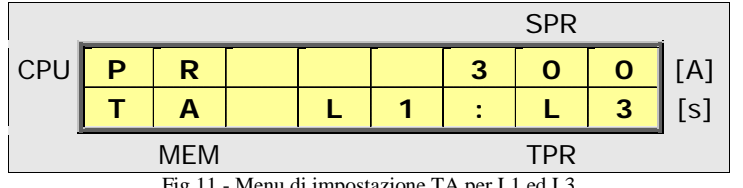

Fig.11 - Menu di impostazione TA per L1 ed L3

Per impostare il rapporto **TA** ad un valore più basso è sufficiente premere una volta **OK** (freccia in basso). Per impostare il rapporto **TA** ad un valore più alto è sufficiente premere una volta **MX** (freccia in alto).

Rapporti **TA** per **L1, L2** ed **L3**: 1:IN / 40:IN / 50:IN / 60:IN / 80:IN / 100:IN / 150:IN / 160:IN / 200:IN / 250:IN / 300:IN / 320:IN / 400:IN / 500:IN / 600:IN / 800:IN / 1000:IN / 1200:IN / 1250:IN. Per uscire dal menu di impostazione dei **TA** per **L1, L2** ed **L3** è sufficiente ripetere la combinazione usata per entrare,

ovvero: tenendo premuto **C.L1** , premere **SET** e poi rilasciare entrambi.

Le impostazioni definite per **L1** si replicano su **L2** ed **L3**, quindi è sufficiente impostare il **TA** una sola volta.

 La configurazione dei **TA** per **NO** si effettua all'interno del menu di programmazione, come segue: premere **C.NO** e tenendolo premuto premere anche **SET** per poi rilasciare entrambi. Con la sequenza si ottiene il menu di Fig.12.

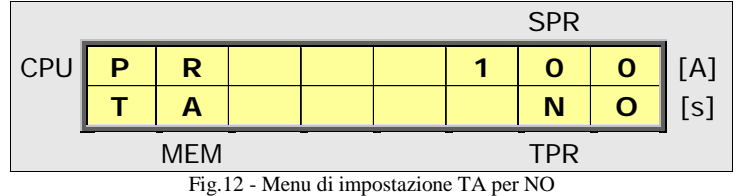

Per impostare il rapporto **TA** ad un valore più basso è sufficiente premere una volta **OK** (freccia in basso). Per impostare il rapporto **TA** ad un valore più alto è sufficiente premere una volta **MX** (freccia in alto).

Rapporti **TA** per **NO**: 1:1 / 40:1 / 50:1 / 60:1 / 80:1 / 100:1 / 150:1 / 160:1 / 200:1 / 250:1 / 300:1 / 320:1 / 400:1 / 500:1 / 600:1 / 800:1 / 1000:1 / 1200:1 / 1250:1.

Per uscire dal menu di impostazione dei **TA** per **NO** è sufficiente ripetere la combinazione usata per entrare, ovvero: premere **C.NO** e tenendolo premuto premere anche **SET** per poi rilasciare entrambi.

Dopo aver configurato opportunamente i rapporti dei **TA** di misura per **L1**, **L2**, **L3** ed **NO**, si può procedere con l'impostazione dei parametri di intervento della protezione, sempre a partire dal menu di Fig.10.

La versione DPL-M01 Omopolare del dispositivo acquisisce due correnti di fase **L1,** e **L3** più una corrente omopolare **NO**. Le due fasi presentano una soglia di scatto per **sovraccarico I>**, definita dalla CEI EN 60255-3 VIT, detta CURVA parametrica ABC a tempo dipendente, una soglia di scatto per **cortocircuito su impedenza I>>** e una soglia di scatto per **cortocircuito franco I>>>**. La omopolare presenta una soglia di scatto per **guasto monofase a terra Io>** e una soglia di scatto per **guasto doppio monofase a terra Io>>**. Per la versione Trifase del DPL-M01 vengono acquisite le fasi **L1, L2**  e **L3** più la misura di una corrente omopolare NO "fittizia" data dalla somma delle tre correnti di fase. Anche per il modello trifase valgono le protezioni descritte precedentemente.

 Per SELEZIONARE una delle correnti è necessario premere uno dei pulsanti associati **C.L1** , **C.L3** , **C.NO** oppure **C.L1** , **C.L2** , **C.L3** , ottenendo il menu associato alla corrente selezionata. Per passare da una soglia all'altra è sufficiente premere il tasto **SHIFT** . Relativamente ad **L1**, **L2**, **L3** si passerà prima dal menu **I>** a quello **I>>**, poi con una seconda pressione di **SHIFT** da **I>>** a **I>>>**. Se il DPL-M01 è un modello trifase, con la successiva pressione di **SHIFT** si passerà da **I>>>** a **Io>** per la corrente omopolare calcolata come la somma delle tre correnti di fase. Con una successiva pressione di **SHIFT** si passerà a **Io>>**. Relativamente al DPL-M01 omopolare, con il pulsante **C.NO** si passerà prima dal menu **Io>**. Con una pressione del tasto **SHIFT** si passerà da **Io>** a **Io>>**. Con una nuova pressione di **SHIFT** si tornerà alla soglia **Io>**. Se ad esempio vogliamo impostare il menu di cortocircuito per le fasi dobbiamo premere prima **C.L1** oppure **C.L3** , poi **SHIFT** per ottenere il menu di Fig.13 che mostra le impostazioni di cortocircuito. In alto a destra viene mostrato il codice **OFF** ad indicare che la soglia di cortocircuito è disabilitata alla generazione del trigger.

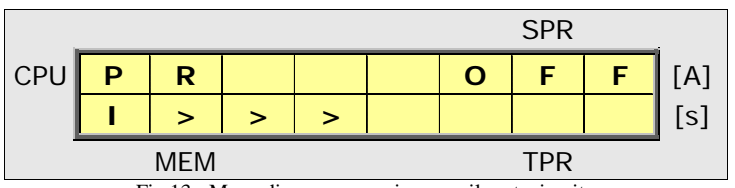

Fig.13 - Menu di programmazione per il cortocircuito

Per ABILITARE una soglia di trigger è necessario premere il tasto **SPR** . Dopo aver attivato la soglia è possibile osservare a video i valori di corrente e di tempo, nonché un cursore in prossimità del parametro da modificare. Premendo il tasto **TPR** il cursore si sposta in prossimità del tempo di intervento, mentre premendo il tasto **SPR** il cursore si riposiziona in prossimità della soglia di intervento.

Per DISABILITARE una soglia di trigger è necessario premere nuovamente il tasto **SPR** .

**NB**: le Fasi **L1**, **L2**, **L3** sono impostate in modo univoco (impostandone una si ottiene la stessa impostazione sulle altre), mentre la Omopolare **NO** richiede un'impostazione indipendente. Tutte le soglie di scatto sono indipendenti fra loro.

Di seguito vengono presentati tre esempi di menu, che si ottengono dopo aver abilitato la relativa soglia. La Fig.14 mostra il menu **I>** con soglia pari a 2×IN, curva di tipo A e parametro K=0.05 (TA 300:1). La Fig.15 mostra il menu **I>>** con soglia pari a 2×IN (TA 1:1) e tempo d'intervento paria a 0.10s. La Fig.16 mostra il menu **Io>** con soglia pari a 0.1×IN e tempo d'intervento paria a 0.35s (TA 100:1).

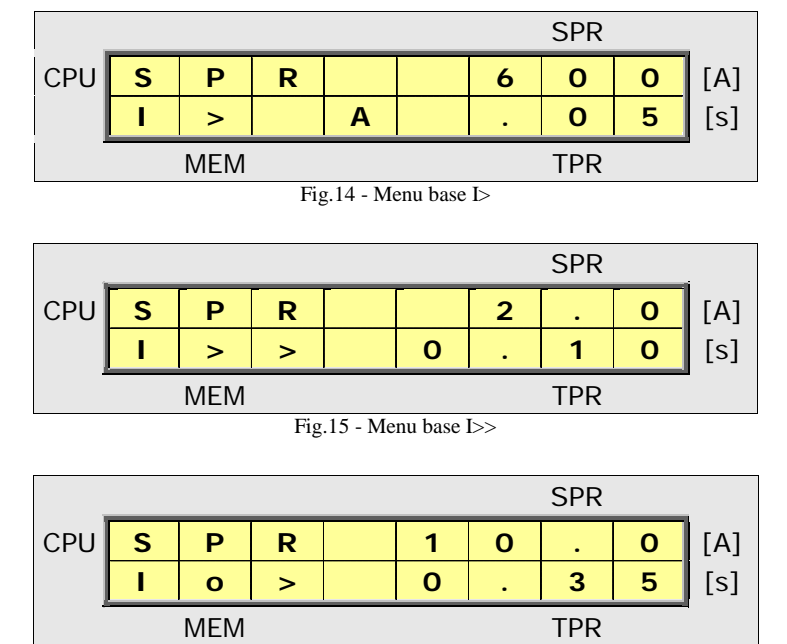

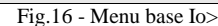

- Per impostare il LIVELLO, è sufficiente premere **OK** (freccia in basso) oppure **MX** (freccia in alto). Per spostarsi velocemente ad un livello più basso o più alto, tenere premuto **OK** o **MX** .
- Per impostare il TEMPO sulle curve ABC, è sufficiente premere **TPR** e selezionare la curva, muovendo con le frecce. Per impostare il parametro **K** [IEC 60255, VIT] occorre premere una seconda volta **TPR** e impostare il valore desiderato. I campi di regolazione sono i seguenti:

```
• Curva A ( alfa=0.02 – beta=0.14 ):
   K = 0.05 ÷ 0.99 a passi di 0.01 – 1.0 ÷ 9.9 a passi di 0.1 – 10 ÷ 100 a passi di 1.
• Curva B ( alfa=1.00 – beta=13.5 ):
   K = 0.05 ÷ 0.99 a passi di 0.01 – 1.0 ÷ 9.9 a passi di 0.1 – 10 ÷ 100 a passi di 1.
   • Curva C ( alfa=2.00 – beta=80.0 ):
   K = 0.05 \div 0.99 a passi di 0.01 - 1.0 \div 9.9 a passi di 0.1 - 10 \div 100 a passi di 1.
```
 Per impostare il TEMPO su tutte le altre soglie, è sufficiente premere **TPR** e agire sulle frecce per incrementare o decrementare il parametro. I campi di regolazione sono il seguente:

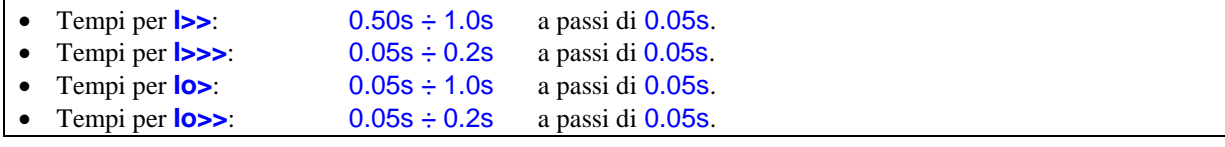

- I campi di regolazione per la SOGLIA a tempo dipendente **I>** sono i seguenti:
	- **Intervallo**  $0.1 \times I_N \div 1.2 \times I_N$ **;**
	- Passo **0.05**×**IN** per TA 40, 50, 60, 80, 100, 160, 200, 300, 320, 400, 500, 600, 800, 1000, 1200;
	- Passo **0.04**×**IN** per TA 150, 250, 1250.
- La caratteristica d'intervento **I>** dipende dal livello di sovraccarico (espresso in percentuale rispetto alla soglia) e dalla curva impostata. Di seguito, nella tabella riassuntiva di Fig.17, viene sintetizzata tale caratteristica, in funzione del parametro K, che consente di incrementare o decrementare i tempi di scatto.

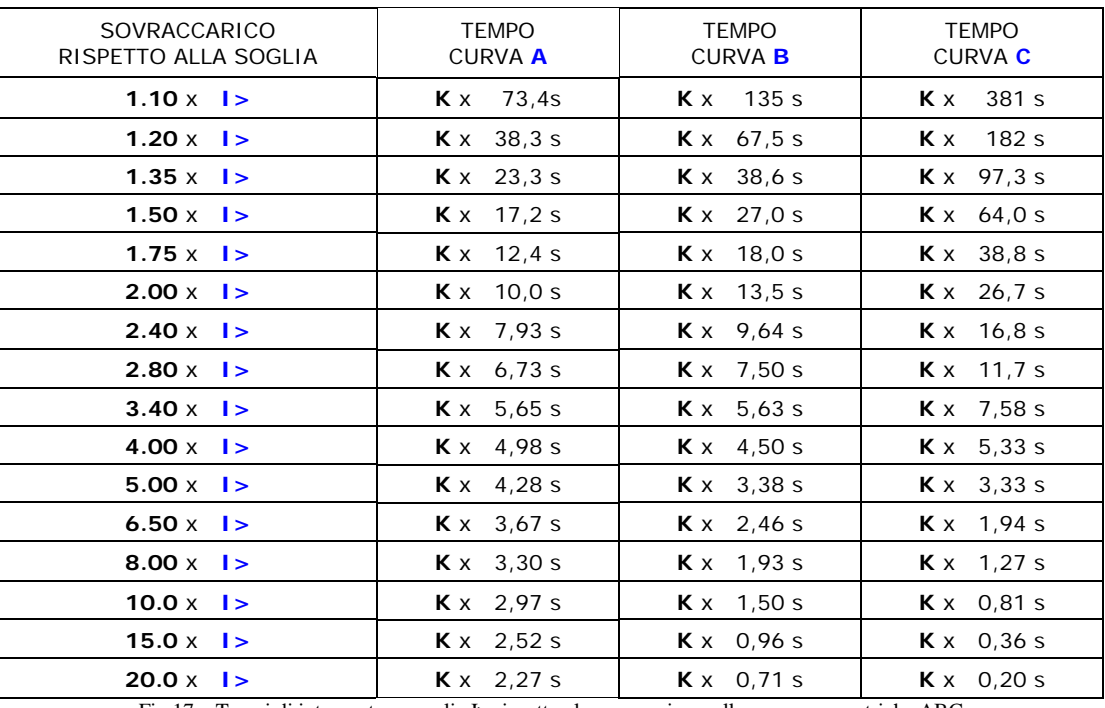

Fig.17 – Tempi di intervento su soglia I> rispetto al sovraccarico e alle curve parametriche ABC

L'equazione della **VIT**, per il calcolo dei tempi sulle curve ABC, è la seguente:

$$
t = K \frac{beta}{\left(\frac{I_{misurata}}{I_{soglia}}\right)^{alfa} - 1}
$$

I campi di regolazione per le SOGLIE a tempo indipendente sono i seguenti:

## Soglia di Fase **I>>**

- Intervallo  $0.1 \times I_N$  ÷  $5 \times I_N$ ;
- Passo **0.05**×**IN** per TA 40, 50, 60, 80, 100, 160, 200, 300, 320, 400, 500, 600, 800, 1000, 1200;
- Passo **0.04**×**IN** per TA 150, 250, 1250.

Soglia di Fase **I>>>**

- Intervallo  $0.8 \times I_N + 15 \times I_N$ ;
- Passo **0.20**×**IN** per TA 40, 50, 60, 80, 100, 160, 200, 300, 320, 400, 500, 600, 800, 1000, 1200;
- Passo **0.16**×**IN** per TA 150, 250, 1250.

#### Soglia Omopolare **Io>**

- Intervallo  $0.01 \times I_N + 2 \times I_N$ ;
- Passo **0.005**×**IN** per TA 40, 50, 60, 80, 100, 160, 200, 300, 320, 400, 500, 600, 800, 1000, 1200;
- Passo **0.004**×**IN** per TA 150, 250, 1250.

#### Soglia Omopolare **Io>>**

- Intervallo  $0.1 \times I_N + 5 \times I_N$ ;
- Passo **0.05**×**IN** per TA 40, 50, 60, 80, 100, 160, 200, 300, 320, 400, 500, 600, 800, 1000, 1200;
- Passo **0.04**×**IN** per TA 150, 250, 1250.

La **logica COIL** gestisce il funzionamento del relé di scatto.

**CO** = indica l'impiego di una **bobina a mancanza di tensione**; in tal caso, il contatto NO risulta chiuso nel normale funzionamento; in caso d'intervento, o a macchina spenta, il contatto NO risulta aperto (NC è complementare). **CC** = indica l'impiego di una **bobina a lancio di corrente**; in tal caso, il contatto NO risulta aperto nel normale funzionamento e a macchina spenta; in caso d'intervento, il contatto NO risulta chiuso (NC è complementare).

In programmazione, per modificare la logica è necessario tenere premuto **SET** e premere **MX** . Apparirà il menu di Fig.18, dove, con le frecce, è possibile modificare l'impostazione. Per uscire, tenere premuto **SET** e premere **MX** .

**NB**: dopo aver modificato la logica COIL e aver salvato le impostazioni di programmazione, occorre spegnere e riaccendere il dispositivo DPL-M01 per rendere effettiva la nuova gestione del relé di scatto.

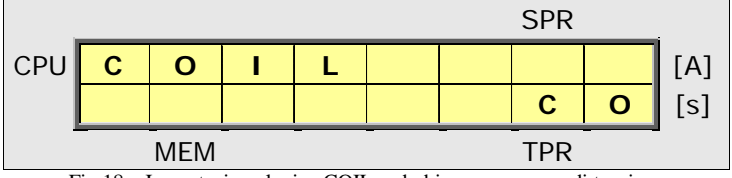

Fig.18 – Impostazione logica COIL su bobina a mancanza di tensione

 La **logica di COORDINAMENTO** dei DPL-M01 consente di impostare una selettività delle protezioni. Per abilitare il controllo dell'ingresso (**LC**), in programmazione, è necessario tenere premuto **SET** e premere **OK** . Dal menù in Fig.19 premere le frecce per abilitare o disabilitare la logica. Lo stato "**ON**" indica che il controllo su (**LC**) è attivo e che dunque, in presenza di coordinamento, i tempi di scatto del DPL-M01 verranno dilatati ai valori massimi.

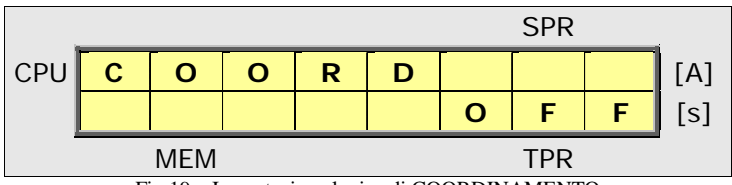

Fig.19 – Impostazione logica di COORDINAMENTO

I DPL-M01 sono coordinabili fra loro mediante due morsetti:

**LC** = ingresso di coordinamento opto-isolato (che riceve il comando da un DPL-M01 più selettivo);

**RC** = uscita di coordinamento a relé (che invia il comando a un DPL-M01 meno selettivo).

**LC** è un ingresso in logica diretta: livello **alto** → comando **attivo**; livello **basso** → comando **non attivo**.

**RC** è un uscita d'avviamento **normalmente aperta**; il contatto si **chiude** per indicare un avviamento in corso.

Quando un DPL-M01 riceve il segnale **LC alto**, dilata i suoi tempi di scatto ai valori massimi.

Quando un DPL-M01 rileva un avviamento, **chiude** il contatto **RC** e invia una richiesta di coordinamento.

Il controllo dell'ingresso LC è escludibile, mentre la gestione dell'uscita RC è sempre attiva.

Sia l'ingresso **LC** che l'uscita **RC** possono essere alimentati con **Vaux**. Ovviamente, per coordinare due dispositivi alimentati con la stessa **Vaux**, sul morsetto **comRC** del primo DPL-M01 dovrà essere cablato il polo positivo e sul morsetto **comLC** del secondo DPL-M01 dovrà essere cablato il polo negativo.

In sintesi, alimentando i due dispositivi con la stessa tensione ausiliaria, il coordinamento richiede il cablaggio di un solo cavo, tra l'uscita **RC** del primo e l'ingresso **LC** del secondo.

La presenza di un ingresso di coordinamento attivo, viene segnalata su display con un carattere (**c**).

L'invio di un'uscita di coordinamento (in fase di avviamento) viene segnalata su display con un carattere (**a**).

La concomitanza di un'uscita e un ingresso di coordinamento, viene segnalata su display con un carattere (**r**), ad indicare che il dispositivo produrrà uno scatto solo dopo il tempo massimo impostabile sulle soglie.

In Fig.20 viene descritto un esempio di coordinamento a più livelli.

Fig.20 – Esempio di COORDINAMENTO

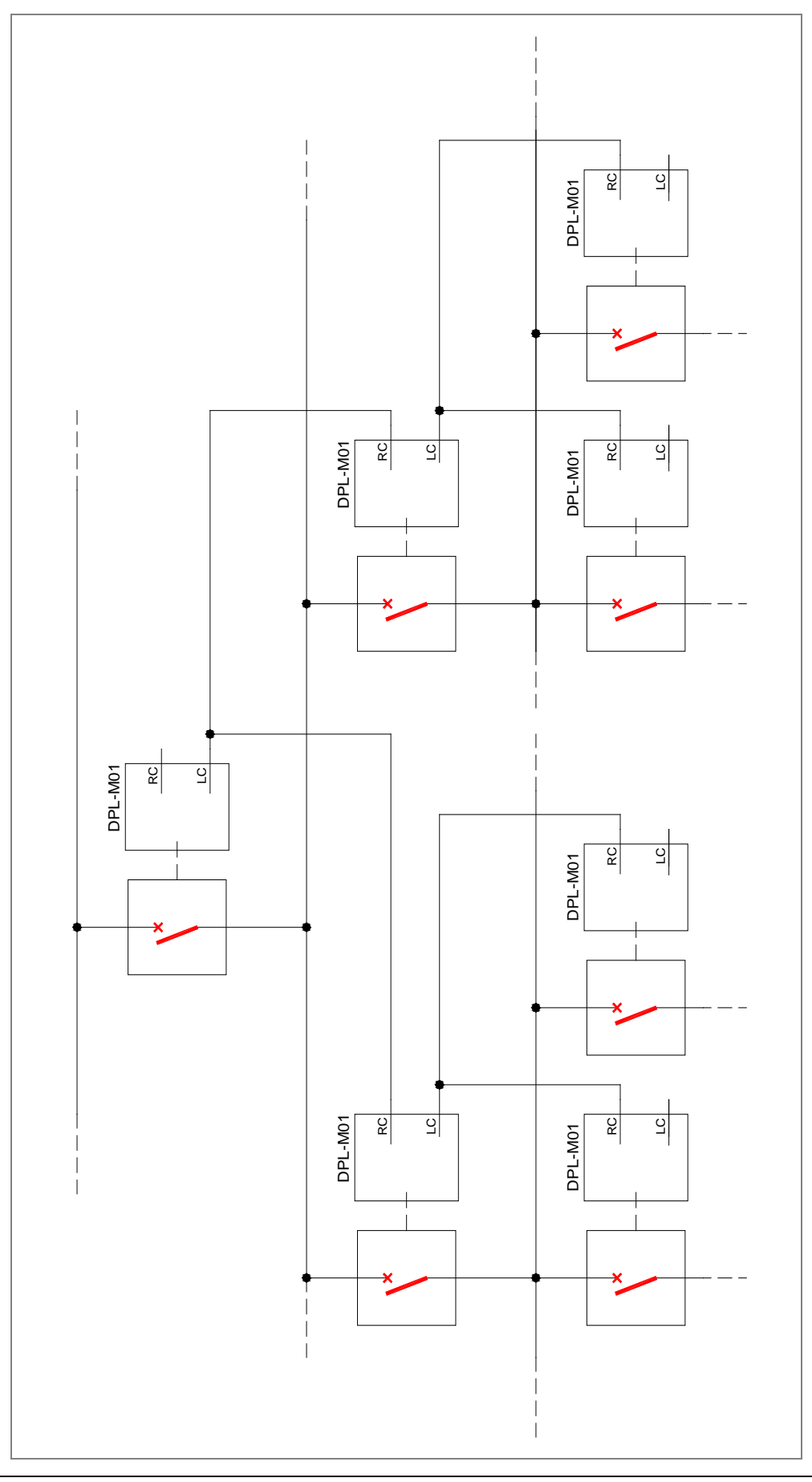

 Per impostare DATA e ORA, entrati in programmazione, è necessario tenere premuto **SHIFT** e premere **TPR** . Dal menù di Fig.21 si può aggiornare la data, utilizzando le frecce. Premere **SHIFT** per muoversi tra giorno/mese/anno.

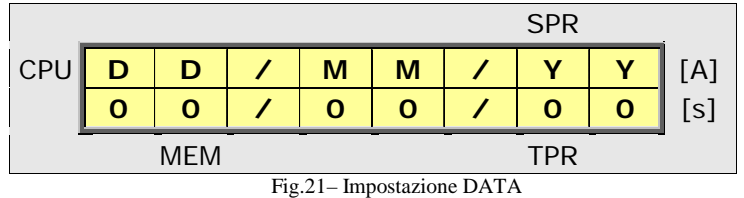

Per **memorizzare** la nuova DATA, premere **SET**. Dal menù di Fig.22 si può aggiornare l'ora, utilizzando le frecce. Premere **SHIFT** per muoversi tra ore/minuti/secondi.

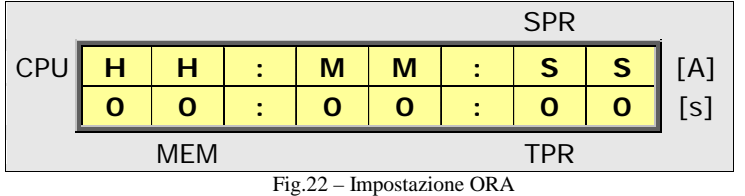

Per **memorizzare** la nuova ORA, premere **SET** 

In caso di errore, il dato immesso non viene salvato e il display si riporta nel menu precedente.

 Al termine delle operazioni di programmazione occorre SALVARE tutte le impostazioni. Per questa operazione è necessario tenere premuto **SET** e premere **SHIFT** . Dal menu di Fig.23, confermare con **OK** = **SI** o annullare con un altro tasto qualsiasi. Se dopo aver attivato il menu di Fig.23 non viene data conferma entro 10s il dispositivo si riporta nello stato di protezione attiva, considerando nulle tutte le modifiche apportate in programmazione. Per uscire dalla programmazione senza salvare e dunque senza visualizzare il menu di Fig.23, premere **SHIFT** e poi **TPR** .

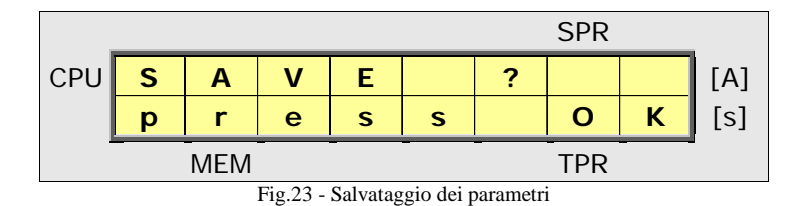

**NB**: il dispositivo consente di eseguire la programmazione dei parametri anche da remoto, utilizzando la porta di comunicazione seriale RS232 presente sul pannello frontale. Utilizzando il software in dotazione, un PC e un cavetto seriale incrociato per connettore DIN 9POLI, è possibile LEGGERE o SCRIVERE tutti i parametri. L'interfaccia di programmazione seriale residente su PC, riproduce tutte le maschere presenti nei menu di programmazione su display.

 *Il* DPL-M01 *viene fornito con un Firmware che consente un aggiornamento in campo, mediante* BOOTLOADER*. Eventuali revisioni future del codice interno alla macchina, integrazioni funzionali o nuove soglie di trigger, saranno disponibili sotto forma di un pacchetto software che potrà essere caricato, direttamente in campo, utilizzando semplicemente la connessione seriale RS232 gia in dotazione.*

# <span id="page-14-0"></span>**VIII) Gestione e Monitoraggio**

Il dispositivo consente di VERIFICARE i parametri impostati, durante il normale funzionamento della protezione, nonché di monitorare le grandezze analogiche acquisite, in tempo reale. In Fig.24 è possibile osservare il menu principale.

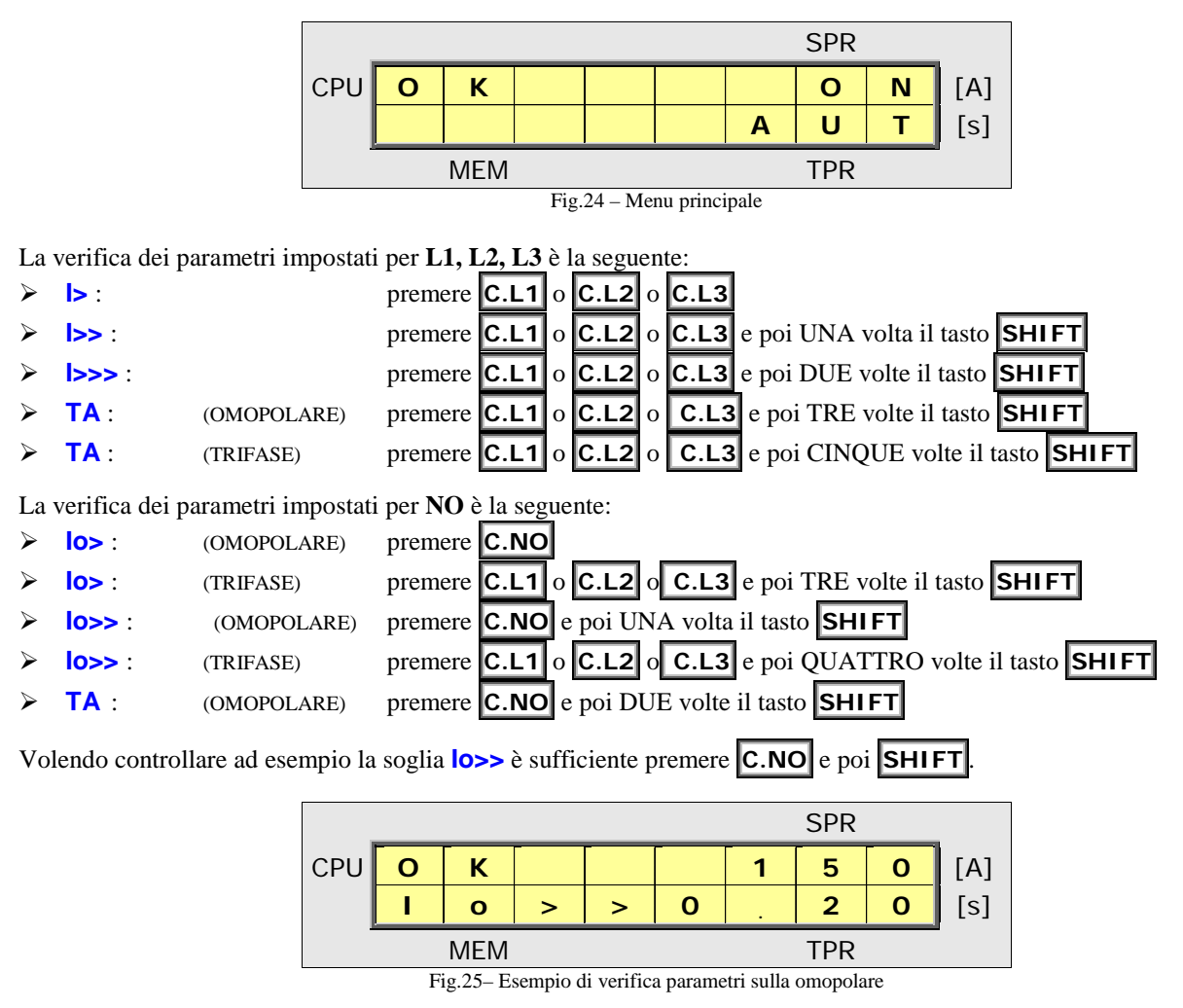

Volendo controllare ad esempio **I>>>** è sufficiente premere **C.L1** e poi due volte **SHIFT** .

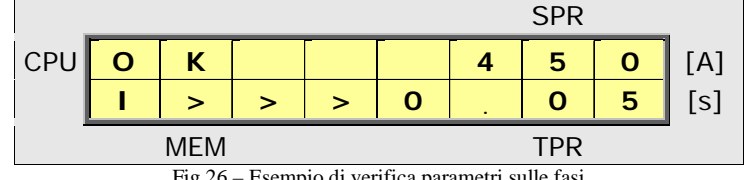

Fig.26 – Esempio di verifica parametri sulle fasi

Volendo controllare i **TA** di L1, L2, L3, è sufficiente premere **C.L1** e poi tre volte **SHIFT** .

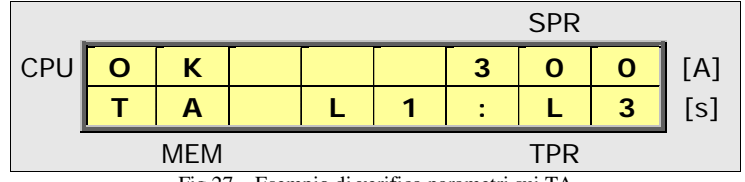

Fig.27 – Esempio di verifica parametri sui TA

Per tornare al menu di Fig.22 è sufficiente premere il tasto **SET** 

Durante una qualsiasi verifica, potrebbe accadere, ad esempio, che la corrente omopolare si porti al di sopra della soglia impostata, per un tempo superiore al tempo impostato, in tal caso la protezione interviene, come indicato in Fig.28.

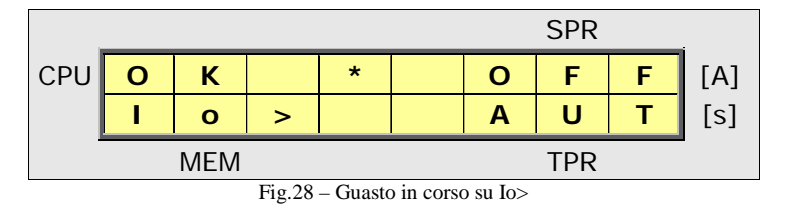

 Il comando di scatto persiste per un tempo minimo di **150ms**; dopo questo tempo, se la corrente è scesa sotto la soglia, il relé di scatto torna a riposo e il display riporta l'indicazione memorizzata di scatto, come in Fig.29.

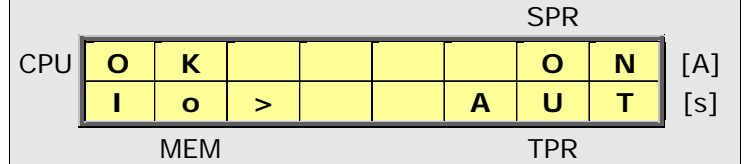

Fig.29 – Ripristino con segnalazione memorizzata di scatto su Io>

- $\triangleright$  L'informazione memorizzata di scatto è disponibile anche per mezzo dei LED presenti sul pannello frontale e dei relé di segnalazione presenti sulla morsettiera posteriore. Se si verifica un nuovo scatto, su una soglia differente, l'indicazione a video viene sovrascritta dalla nuova indicazione memorizzata, cosi accade pure per i LED e per i relé di segnalazione. L'utente può resettare le indicazioni memorizzate, dal menu di Fig.29, semplicemente premendo **SHIFT** e riportando la schermata LCD al menu di Fig.24. Il dispositivo consente di monitorare in tempo reale le misure di corrente relative al primario dei **TA**, oppure al secondario se viene impostato un rapporto 1:1.
- Per verificare la configurazione del **relé di scatto**, dal menu di Fig.24, basta premere **OK** , ottenendo la schermata di Fig.30. Qui è possibile vedere se il relé è configurato per **bobina a mancanza di tensione,** indicato con **CO**, oppure per **bobina a lancio di corrente**, indicato con **CC**. Per tornare alla schermata principale, premere **SET** .

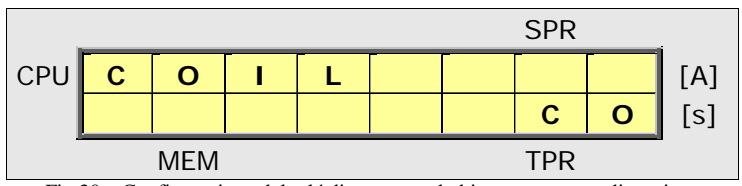

Fig.30 – Configurazione del relé di scatto per bobina a mancanza di tensione

- Per monitorare lo **stato dell'interruttore**, sul pannello posteriore del DPL-M01 sono presenti i seguenti morsetti: **52a** = ingresso opto-isolato di CHIUSO (livello **alto**  $\rightarrow$  52 chiuso);
	- **52b** = ingresso opto-isolato di APERTO (livello **alto**  $\rightarrow$  52 aperto);

**com52** = comune dei due ingressi di rilevamento.

Gli ingressi possono essere stimolati con **Vaux**.

Sul frontale, il LED **OPEN** indica la presenza del **52b**, mentre il LED **OPEN** quella di **52a**.

Una eventuale incongruenza (52a = 52b) per un tempo maggiore di **3s** viene segnalata a display con la codifica **52ER** e memorizzata nel logger. La segnalazione non può essere cancellata a display finché persiste l'incongruenza. Con il dispositivo in modalità manuale, questo controllo viene disabilitato.

Per visualizzare le **misure di corrente**, occorre attivare la funzione **MX**, premendo il tasto  $\text{[MX]}$  dal menu di Fig.24.

Una volta attivata la funzione, per selezionare il canale bisogna premere **C.L1** , **C.L3** , **C.NO** oppure **C.L2** , in corrispondenza della grandezza di interesse. Le misure vengono arrotondate sul display in base al numero di caratteri disponibili (quattro), senza perdita nelle prestazioni di precisione del dispositivo. La frequenza con cui vengono aggiornati i valori a video è inferiore alla frequenza con cui il dispositivo controlla le soglie di scatto. In caso di intervento della protezione, la modalità di monitoraggio viene automaticamente disattivata.

La funzione di monitoraggio adatta le misure al secondario dei TA, in base al rapporto di trasformazione impostato.

Per disattivare la funzione **MX** è sufficiente premere il tasto **SET**.

Per visualizzare il **logger**, bisogna premere il tasto **SPR** dal menu di Fig.24, ottenendo la schermata di Fig.31.

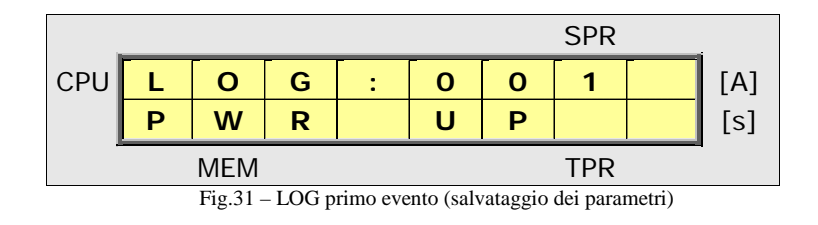

Con le frecce si possono scorrere gli eventi e con **TPR** si ottengono data e ora, associate all'evento. Per disattivare la funzione di LOG bisogna premere il tasto **SET** .

Nello stato **OK** è possibile visualizzare DATA e ORA attuali, semplicemente premendo il tasto **TPR** .

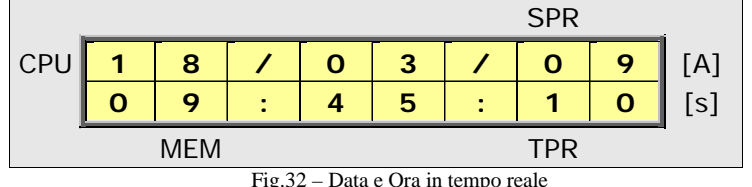

 Nello stato **OK** è possibile **bloccare la tastiera e spegnere la retroilluminazione LCD**, portando il sistema nella modalità **LK**. Per passare da **OK** a **LK** bisogna tenere premuto il tasto **OK** e premere il tasto **MX** , ottenendo il menu di Fig.33. Per tornare da **LK** a **OK** bisogna tenere premuto il tasto **OK** e premere il tasto **MX** . Nello stato **LK**, il dispositivo produce tutte le normali segnalazioni a display.

|                          | <b>SPR</b> |  |  |  |  |   |     |   |     |
|--------------------------|------------|--|--|--|--|---|-----|---|-----|
| <b>CPU</b>               |            |  |  |  |  |   | O   | N | [A] |
|                          |            |  |  |  |  | A | ' ' |   | [s] |
| <b>MEM</b><br><b>TPR</b> |            |  |  |  |  |   |     |   |     |

Fig.33 - Protezione attiva con backlight off e tastiera off

**NB**: dopo circa **10 minuti** di inattività sulla tastiera, il DPL-M01 passa automaticamente alla modalità **LK**.

- Il dispositivo può segnalare una ANOMALIA di sistema, effettuando un'auto diagnosi continua delle sue funzioni. Un watchdog-timer controlla la CPU ed il clock di sistema, mentre un rivelatore di bassa tensione controlla i riferimenti analogici. L'anomalia viene segnalata tramite il LED di **FAIL**, con lo stato **ER** a visualizzato a display e con l'**apertura** del contatto **RT-ER** sul relé di anomalia. Nel normale funzionamento, **RT-ER** risulta **chiuso**. In caso di ANOMALIA, il dispositivo comanda l'apertura dell'interruttore e disabilita tutte le sue funzioni.
- Per controllare la versione FIRMWARE del DPL-M01 è sufficiente attivare la modalità **MX** e premere **SHIFT** .

|                          | <b>SPR</b>  |   |  |                |   |   |   |  |     |  |
|--------------------------|-------------|---|--|----------------|---|---|---|--|-----|--|
| <b>CPU</b>               | D           | D |  | $\blacksquare$ | М | 0 |   |  | [A  |  |
|                          | $\mathbf v$ | х |  | v              | ν |   | R |  | [s] |  |
| <b>MEM</b><br><b>TPR</b> |             |   |  |                |   |   |   |  |     |  |

Fig.34 – Visualizzazione della versione FIRMWARE

 $x =$  versione del Firmware;

**yy** = tipologia dispositivo (per maggiori dettagli vedere i codici identificativi a pag.3);

**z** = revisione del Firmware.

# <span id="page-17-0"></span>**IX) Schema di Inserzione**

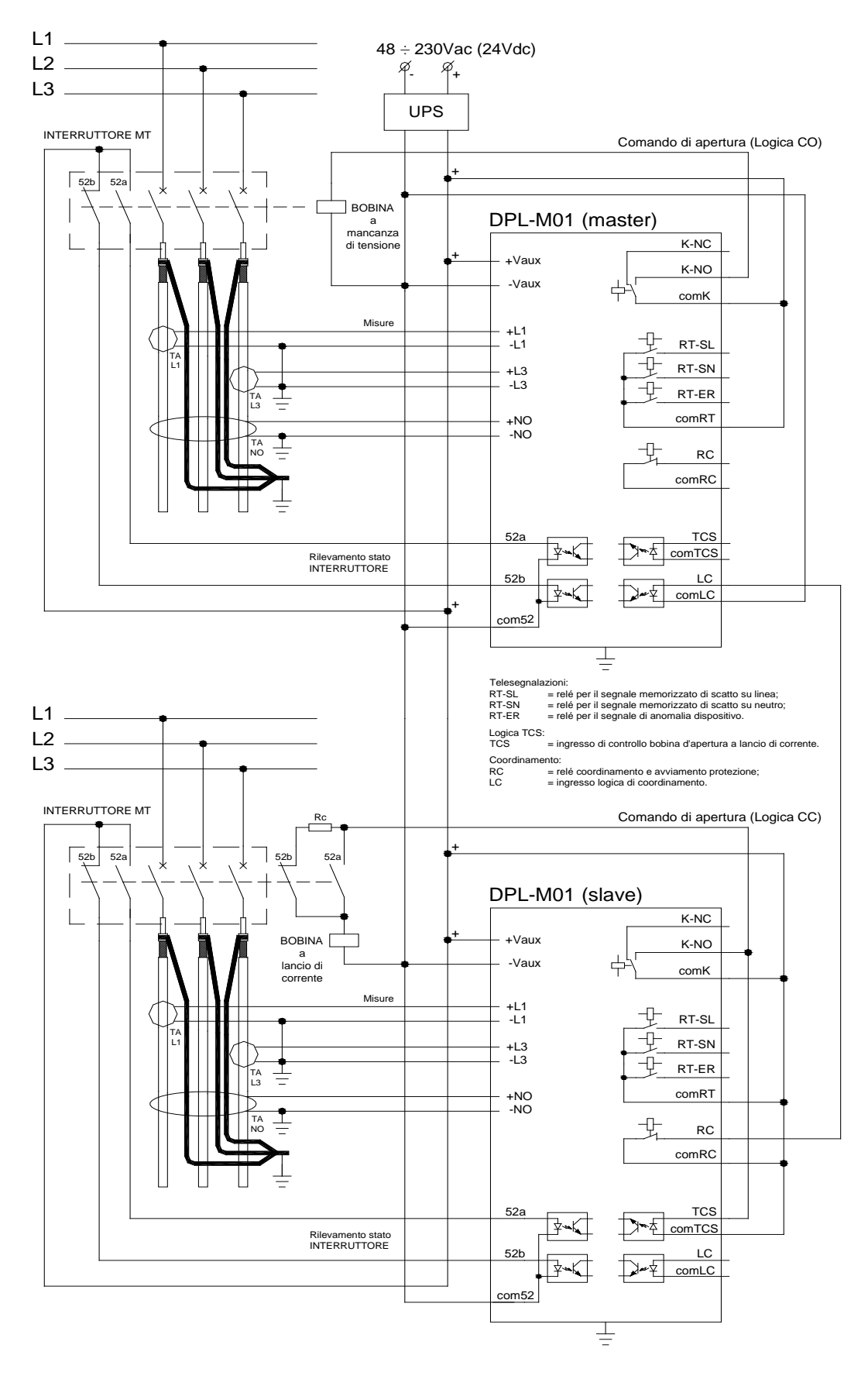

# <span id="page-18-0"></span>**X) Porta RS485 Modbus RTU**

Per gestire l'indirizzo Modbus col quale è possibile identificare il dispositivo è necessario procedere come segue:

- 1. entrare nel menu di programmazione del dispositivo **PR**;
- 2. tenere premuto **SET** e premere **SPR** per accedere al menu di impostazione Modbus;
- 3. dal menu **MODBUS** premere **MX** oppure **OK** per incrementare/decrementare l'indirizzo di rete;
- 4. uscire dalla programmazione salvando le modifiche apportate.

Il cablaggio della porta RS485 avviene tramite tre appositi morsetti posteriori denominati **+485**, **-485**, **GND**. Le impostazioni hardware di comunicazione sono: **19200bps, 1 bit di start, due bit di stop e nessuna parità**.

<span id="page-18-1"></span>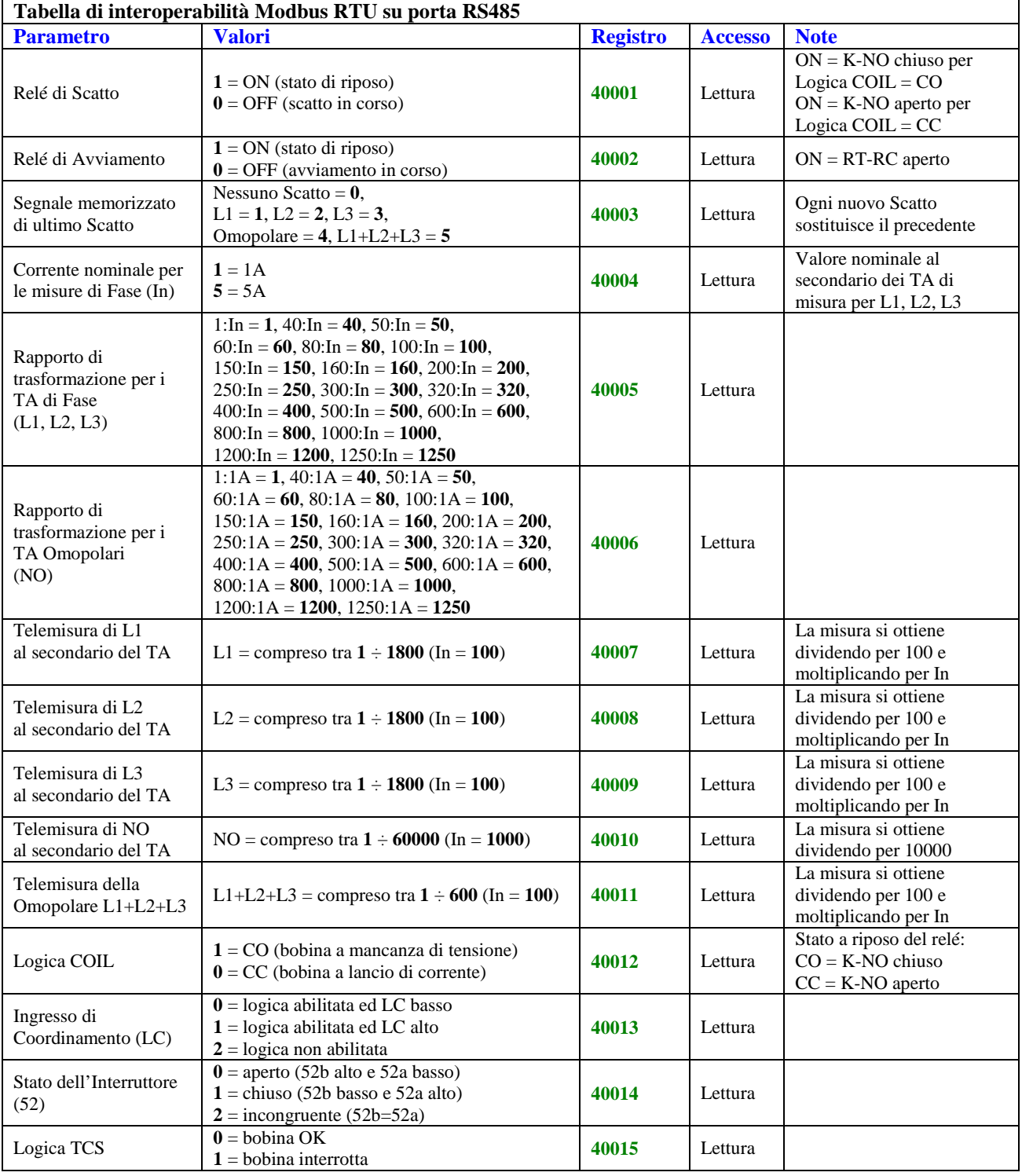

# **XI) Software DPL-M01 Programmer**

Il dispositivo DPL-M01 dispone di un'interfaccia seriale RS232C per la programmazione tramite PC. Il software, fornito sul CD-ROM, costituisce l'interfaccia base per la programmazione del DPL-M01. Di seguito sono riportate le istruzioni per l'installazione di **DPL-M01 Programmer** sul PC, con le istruzioni per il corretto utilizzo.

### **Setup iniziale**

Il programma è stato progettato per funzionare su sistemi operativi **Microsoft® Windows®**. I requisiti minimi del PC sono i seguenti: processore da 1.0 GHz - RAM da 1024 MB - SVGA 1024x768 pixel. Per una corretta visione dei pannelli è necessario impostare la risoluzione a 1024x768 pixel. Il **DPL-M01 Programmer** è progettato per comunicare attraverso la porta seriale **RS232C**. La procedura di installazione è la seguente:

- 1. Aprire la cartella **DPL-M01**, all'interno della quale sarà possibile individuare la sottocartella **Kit di Installazione**;
- 2. Entrare nella sottocartella **Kit di Installazione**, dove sono presenti i file di installazione;
- 3. Lanciare il file **Install DPL-M01.exe** presente nella cartella e seguire le istruzioni del programma; in questo modo si avvia il processo automatico di installazione, al termine del quale, all'interno del menu **Programmi** di Windows, si potrà trovare il programma **DPL-M01 Programmer**.

#### **Avvio del software**

L'installazione introduce una voce nel menu Programmi ed un collegamento su Desktop; utilizzando una di queste icone è possibile lanciare il programma. All'avvio del programma si aprirà il pannello principale riportato di seguito.

**NB**: una volta avviato il software e connesso il cavo seriale al DPL-M01 è necessario premere il pulsante **Connect**.

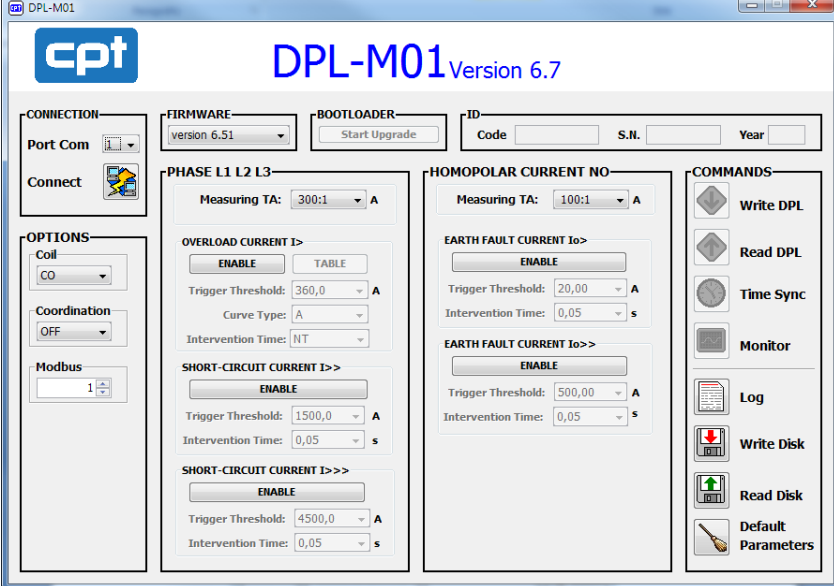

#### **CONNECTION**

Per **Comunicare** con il dispositivo, bisogna collegare il PC tramite un cavo seriale incrociato, selezionare la porta COM del PC attraverso il selettore "Port" e premere "Connect". Apparirà un pop-up di conferma e saranno abilitati i pulsanti ONLINE. Inoltre, verranno riportati i dati di targa del dispositivo e apparirà il pulsante "Disconnect", per tornare offline.

#### **FIRMWARE e ID**

Il software è in grado di programmare più versioni Firmware. OFFLINE occorre selezionare la versione firmware. ONLINE viene caricata la versione del firmware corretta, lanciando il comando **Connect**. Stesso discorso vale per il Campo ID: col comando **Connect** vengono lette dal dispositivo: CODE, S.N.e anno di produzione.

#### **BOOTLOADER**

Questo comando consente di aggiornare il Firmware del dispositivo. Per eseguire l'operazione, con il cavo seriale inserito, premere "**Start Upgrade**" e seguire le istruzioni a video. Al termine, un messaggio indicherà l'esito dell'operazione.

#### **COMMANDS**

Questo pannello raccogli i pulsanti di comando del software. Sono separati in due parti: quelli ONLINE che riguardano la comunicazione con il dispositivo (nella parte alta del pannello) e quelli OFFLINE (nella parte inferiore) che si occupano delle operazioni di programmazione in assenza del dispositivo DPL-M01.

### **ONLINE**

Per la **Lettura** dei parametri, bisogna premere il pulsante "Read DPL". Apparirà un pop-up di conferma; se si accetta apparirà una progress bar. Al termine, apparirà un pop-up di conferma. In caso di errore, il software provvede a segnalare il problema all'utente tramite un pop-up, che invita a ripetere o annullare l'operazione.

Per effettuare la **Scrittura** dei parametri bisogna premere il pulsante "Write DPL". Apparirà un pop-up di conferma; se si accetta apparirà una progress bar. Al termine della comunicazione apparirà un pop-up di conferma.

Quando la comunicazione RS232 è attiva in scrittura, il display LCD del DPL-M01 riporta l'indicazione **RPR**. Al termine, il display non dovrà più riportare l'indicazione **RPR**. Se ciò non accade, anche dopo aver rimosso il cavo seriale di collegamento, occorre ripristinare il normale funzionamento. Per farlo, bisogna agire sulla tastiera, con la seguente combinazione: tenere premuto il pulsante **OK** , premere **MX** , rilasciare **MX** , rilasciare **OK** .

È possibile **Sincronizzare** l'ora del DPL-M01 con quella del proprio PC tramite il pulante "Time Sync". Come tutte le altre comunicazione, verrà chiesta una conferma prima di procedere e verrà aperto un pop-up di conferma dell'avvenuta operazione. Si può **Monitorare** lo stato del DPL-M01 premendo il pulsante "Monitor".

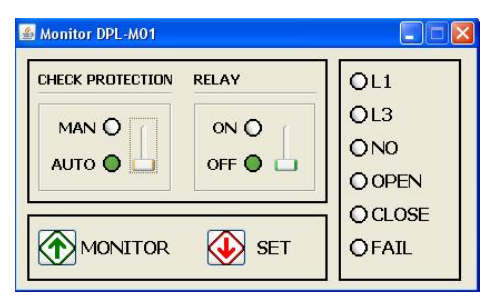

Utilizzando il pulsante "Monitor" si potrà leggere lo stato Manuale/Automatico, lo stato del relè di scatto ON/OFF e le segnalazioni a LED riportate sul fronte. Dal pannello è possibile effettuare anche operazioni di "manovra". Premendo il pulsante "SET" si può cambiare lo stato della protezione da MAN ad AUTO e viceversa. Nello stato MAN l'operatore può manovrare il relè di scatto, lanciando comandi di apertura o di chiusura dei contatti.

#### **OFFLINE**

- Il pulsante "LOG" permette di gestire l'elenco degli eventi registrati dal dispositivo.
- Il pulsante "Write Disk" consente di salvare sull'hard disk la configurazione.
- Il pulsante "Read Disk" consente di richiamare una configurazione salvata in precedenza sull'hard disk.
- Il pulsante "Parameters of Default" si utilizza per ricaricare sul pannello i parametri di default delle protezioni.

**PHASE L1 L2 L3**: per le correnti di Fase è possibile programmare il **TA**, la soglia **I>**, la soglia **I>>** e la soglia **I>>>**.

**Measuring TA**: tramite questo selettore è possibile impostare il rapporto del TA impiegato per le misure. La corrente nominale al secondario può valere 1A o 5A a seconda del modello di DPL-M01. Le modifiche ai TA comportano il ripristino dei parametri di default per le correnti di fase.

**Overload Current I>**: l'utente può abilitare/disabilitare questa protezione tramite il selettore "Enable". Se la protezione è abilitata occorre impostare: "Trigger Threshold", "Curve Type" e "Intervantion Time". Premendo il pulsante "Table" si aprirà un pannello riportante i tempi di intervento in funzione della soglia impostata.

**Short Circuit Current I>>**: l'utente può abilitare/disabilitare questa protezione tramite il selettore "Enable". Se la protezione è abilitata occorre impostare: "Trigger Threshold" e "Intervantion Time".

**Short Circuit Current I>>>**: l'utente può abilitare/disabilitare questa protezione tramite il selettore "Enable". Se la protezione è abilitata occorre impostare: "Trigger Threshold" e "Intervantion Time".

**HOMOPOLAR CURRENT NO**: per la Omopolare è possibile programmare il **TA**, la soglia **Io>** e la soglia **Io>>**.

**Measuring TA**: tramite questo selettore è possibile impostare il tipo di TA di Misura collegato alla corrente omopolare del dispositivo. Le modifiche ai "Measuring TA" comportano il ripristino dei parametri di default per la corrente omopolare NO.

**Earth Fault Io>**: l'utente può abilitare/disabilitare questa protezione tramite il selettore "Enable". Se la protezione è abilitata occorre impostare: "Trigger Threshold" e "Intervantion Time".

**Earth Fault Io>>**: l'utente può abilitare/disabilitare questa protezione tramite il selettore "Enable". Se la protezione è abilitata occorre impostare: "Trigger Threshold" e "Intervantion Time".

#### **OPTIONS**

Per impostare la bobina di scatto, nel campo COIL selezionare la voce **CO** (bobina a mancanza di tensione) oppure **CC** (bobina a lancio di corrente). Dopo la programmazione è necessario spegnere e riaccendere il DPL-M01 per rendere effettiva la modifica. Fra le opzioni, è possibile attivare la funzione di Coordinamento e, nel caso di opzione RS485, impostare l'indirizzo del protocollo Modbus selezionando tra gli indirizzi possibili il valore da assegnare.

## **LOG**

La pressione del tasto LOG permette l'apertura del pannello. Per scaricare gli eventi (ONLINE), premere il tasto "Acquisition". Gli eventi, oltre che essere visualizzati, possono essere salvati tramite il pulsante "Save Log" o riletti tramite il pulsante "Read Log" ed infine esportati su file TXT.

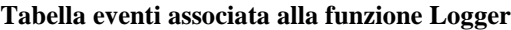

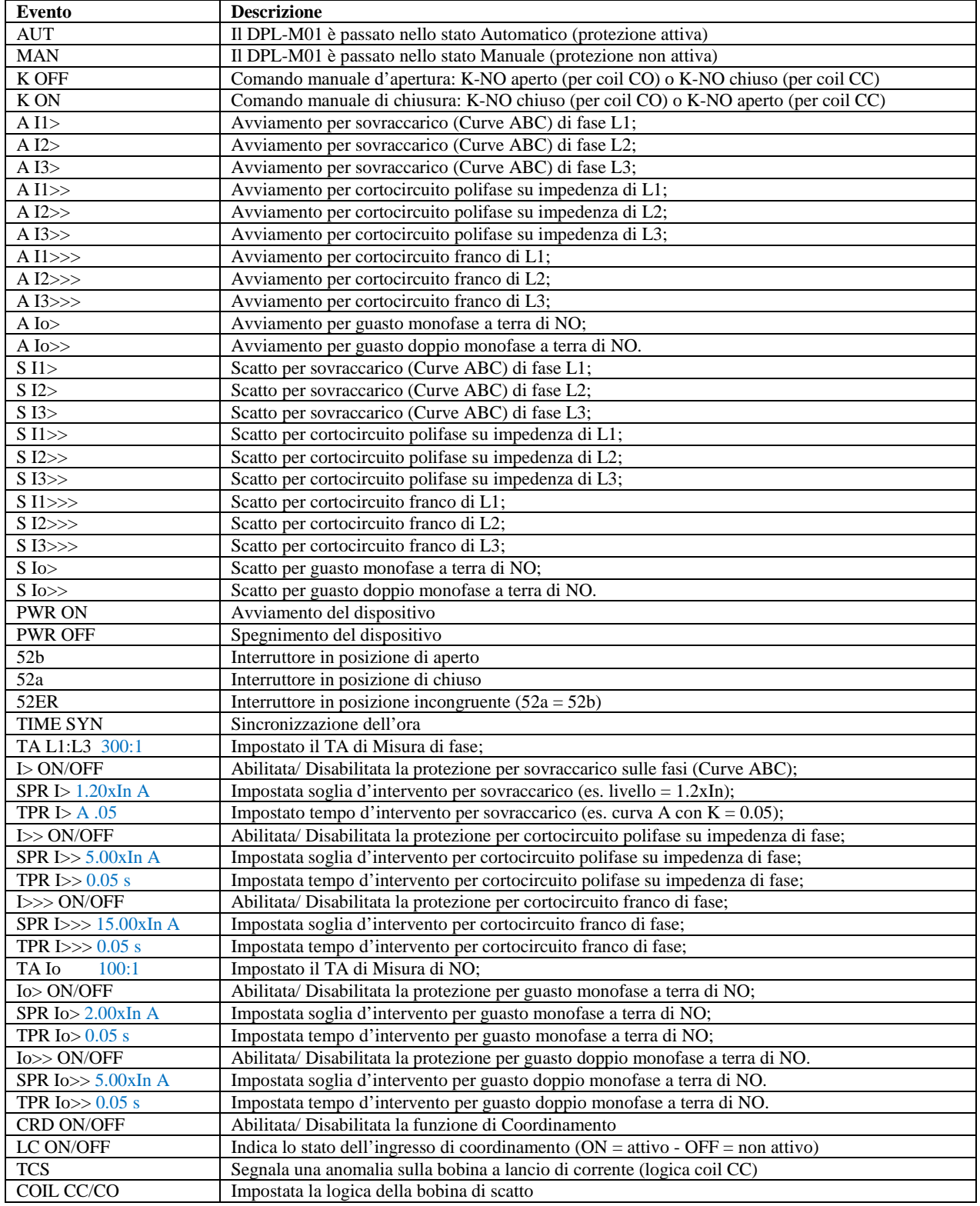

<span id="page-21-0"></span>**NB**: in Azzurro sono riportate le informazioni visibili solo mediante Software.

## **XII) Messa in Servizio**

Il pannello posteriore del dispositivo è dotato di una morsettiera estraibile a vite con **6 POLI**, utilizzata per il cablaggio delle misure di corrente ±**L1**, ±**L3**, ±**NO** oppure ±**L1**, ±**L2**, ±**L3**. I morsetti sono adatti al cablaggio di un cavo con sezione di **4mm2** . Sempre sul pannello posteriore è disponibile una morsettiera estraibile a vite con **18 POLI**, utilizzata per:

- INGRESSO DI ALIMENTAZIONE DISPOSITIVO = ±**Vaux**;
- INGRESSO DELLA LOGICA TCS = **TCS**, **comTCS**;
- INGRESSO DELLA LOGICA DI COORDINAMENTO = **LC**, **comLC**;
- INGRESSI DI STATO INTERRUTTORE = **52b**, **52a**, **com52**;
- RELE' DI COORDINAMENTO ED AVVIAMENTO = **RC**, **comRC**;
- RELE' DI TELESEGNALAZIONE ED ANOMALIA = **RT-SL**, **RT-SN**, **RT-ER**, **comRT**;
- $\triangleright$  **RELE' DI SCATTO = <b>K-NO**, **K-NC**, **comK**.

I morsetti sono adatti al cablaggio di un cavo con sezione massima di 2.5mm<sup>2</sup>. Il collegamento degli I/O di segnale dovrà essere eseguito con cavi di lunghezza non superiore ai **3m**, inoltre, i cavi degli ingressi analogici dovranno essere twistati. Prima di procedere con il cablaggio della morsettiera a vite, è opportuno eseguire il cablaggio del **riferimento a terra**, utilizzando l'apposito bullone posteriore. Il cavo di **terra** dovrà avere una sezione non inferiore a **4mm2** .

Alla prima accensione, il dispositivo si trova nello stato manuale (**MAN**) con Logica COIL = CO e stato OFF sul relé di scatto. Dunque, il contatto **K-NO** risulta aperto e la protezione fuori servizio. Attivando la modalità automatica (**AUT**) il contatto **K-NO** viene chiuso, poiché tutte le soglie di trigger sono disabilitate. Anche la logica di coordinamento è disabilitata. Per il corretto funzionamento del logger, prima di portare il dispositivo in modalità automatica, si consiglia di impostare data e ora, seguendo le istruzioni del manuale. Per il cablaggio, si consiglia di seguire le indicazioni sintetiche riportate sullo **Schema di Inserzione** del manuale. Nel caso di bobina a lancio di corrente, lo schema riporta anche un resistore **Rc** da inserire tra i contatti dell'interruttore ausiliario. Il valore nominale del resistore **Rc** è il seguente:

- $18 kΩ$  5W (per la versione a 230Vac);
- $4.7$  kΩ 2W (per la versione a 24Vdc).

Tale resistore limita la corrente che fluisce sulla bobina a lancio di corrente, durante i transitori di manovra.

#### Il resistore **Rc**, il CD con il **software** ed il **cavo seriale incrociato**, vengono forniti col dispositivo VPR-P16.

La **targa** posteriore del dispositivo riporta: CODE (per identificare il modello), S.N. (come codice di rintracciabilità) e YEAR (per l'anno di produzione), associati al dispositivo.

Ulteriori sei caselle, riportano quanto segue: Aux. Supply (per il tipo di alimentazione), RS485 (per l'opzione RS485), In=1A e In=5A (ad indicare la corrente nominale per le Fasi), Io=1A (ad indicare la presenza della Omopolare).

**NB**: prima di mettere in funzione il dispositivo, si consiglia di leggere il manuale.

## **Ingombro Pannello**

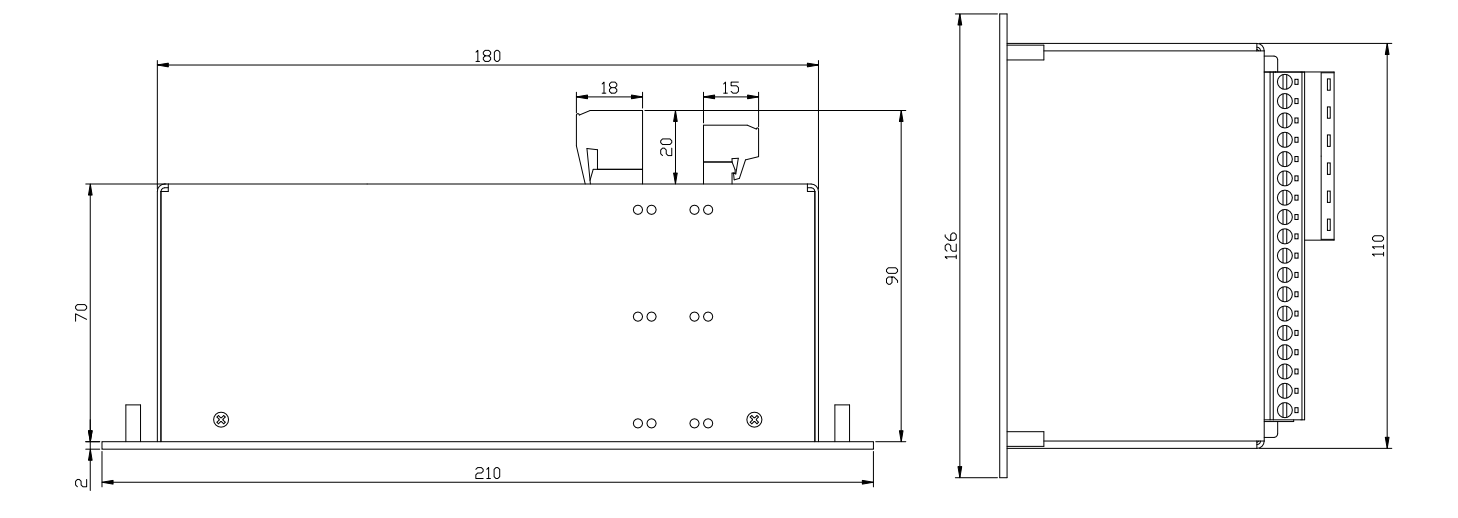

## **Pannello Posteriore**

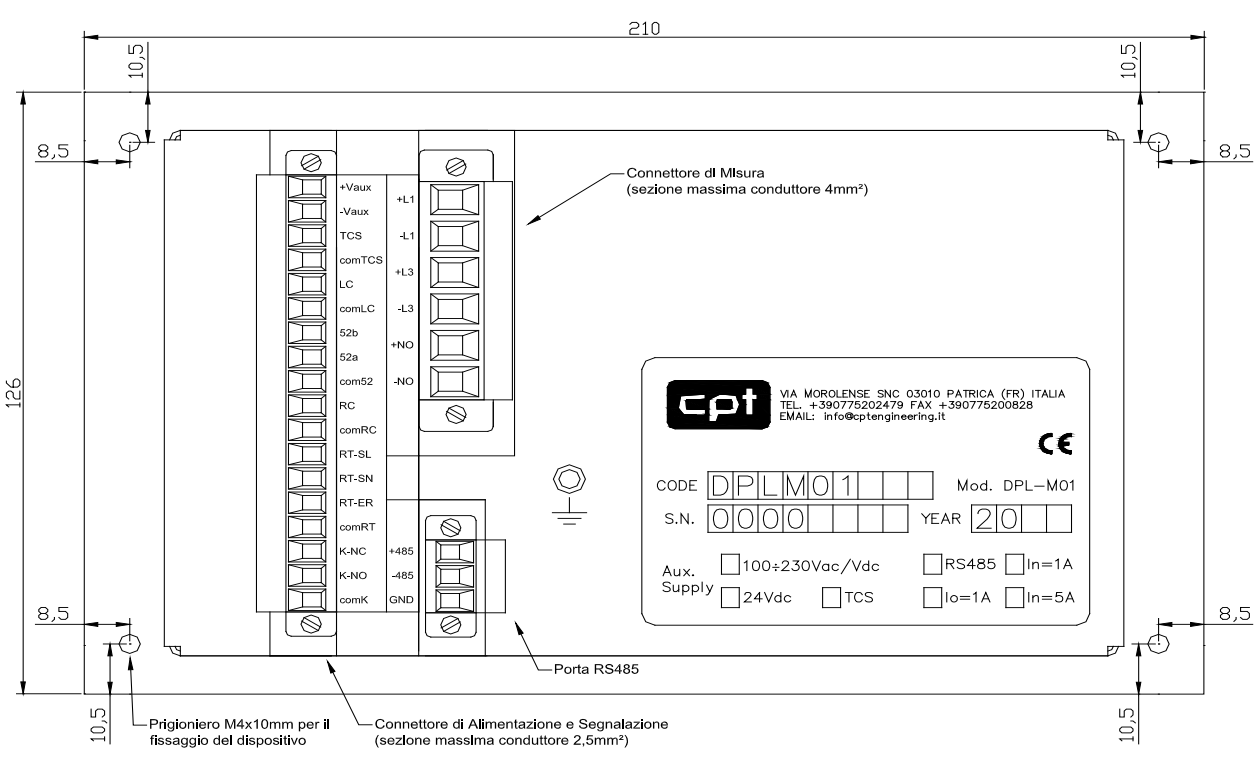

## Ingressi con corrente Omopolare [CEI 0-16]

Ingressi Trifase

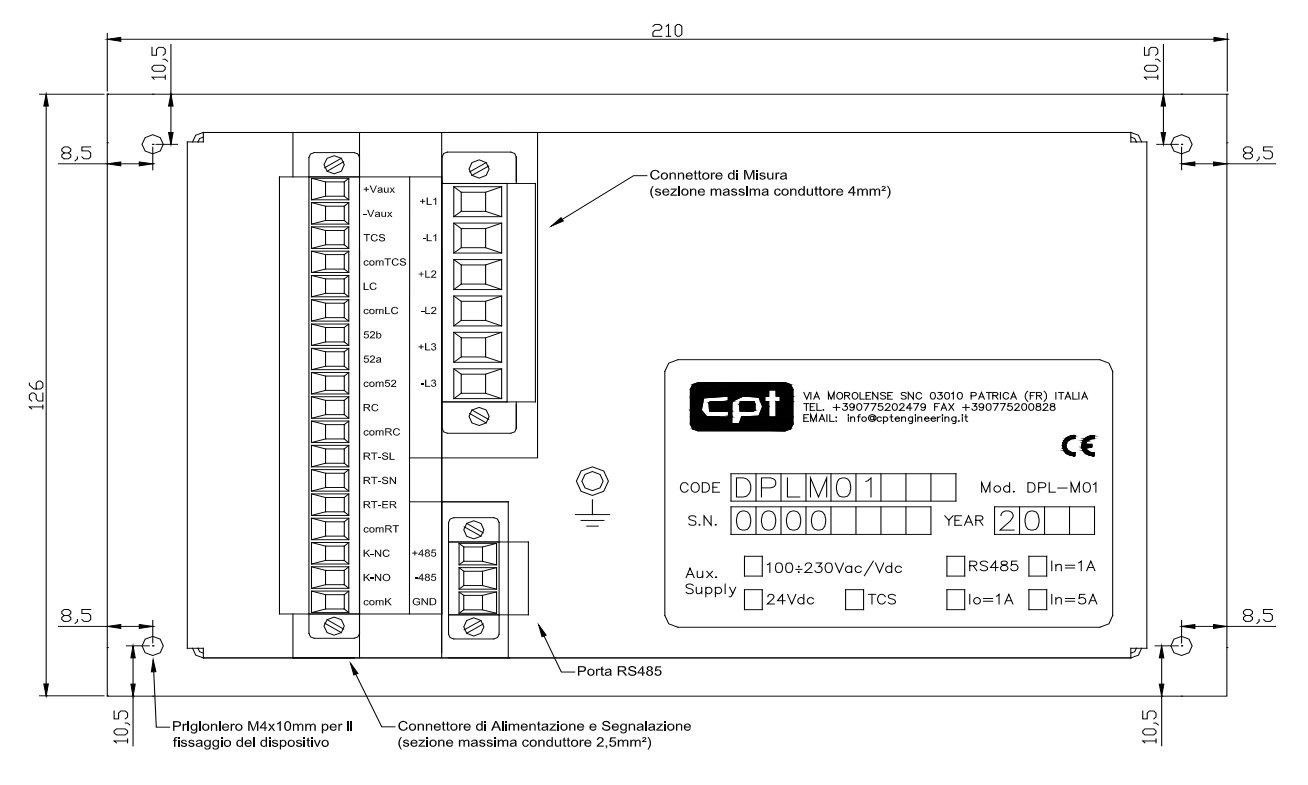